#### **Master Thesis**

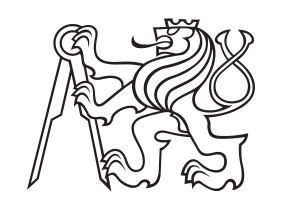

**Czech Technical University in Prague**

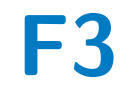

**Faculty of Electrical Engineering<br>
Department of Computer Graphics and Interaction** 

# **Scene optimization for RTX**

**Bc. Tomáš Bilák**

**Supervisor: doc. Ing. Jiří Bittner, Ph.D. Field of study: Open Informatics Subfield: Computer Graphics May 2024**

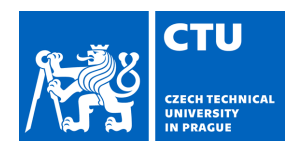

# MASTER'S THESIS ASSIGNMENT

#### **I. Personal and study details**

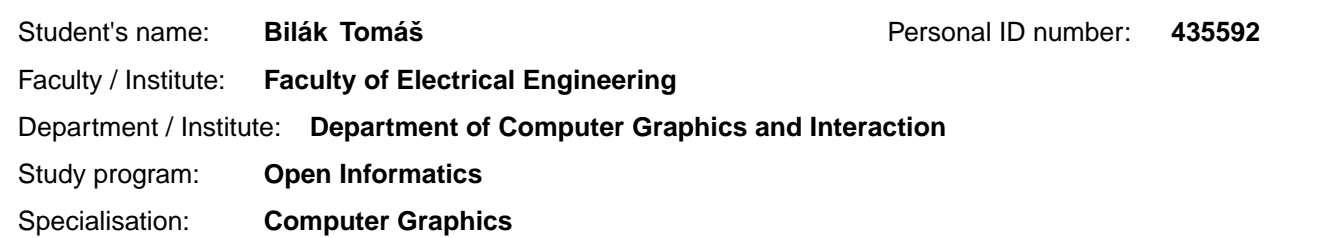

#### **II. Master's thesis details**

Master's thesis title in English:

**Scene optimization for RTX** 

Master's thesis title in Czech:

**Optimalizace scény pro RTX** 

Guidelines:

Bibliography / sources:

[1] Meister, Daniel, and Ji í Bittner. 'Parallel locally-ordered clustering for bounding volume hierarchy construction.' IEEE transactions on visualization and computer graphics 24.3 (2017): 1345-1353.

[2] Carsten Benthin, Sven Woop, Ingo Wald, and Attila T. Áfra. 2017. Improved two-level BVHs using partial re-braiding. In Proceedings of High Performance Graphics (HPG '17). Association for Computing Machinery, New York, NY, USA, Article 7, 1–8.

[3] Wald, I., Morrical, N., Zellmann, S., Ma, L., Usher, W., Huang, T., & Pascucci, V. (2020). Using Hardware Ray Transforms to Accelerate Ray/Primitive Intersections for Long, Thin Primitive Types. Proceedings of the ACM on Computer Graphics and Interactive Techniques, 3(2), 1-16.

Name and workplace of master's thesis supervisor:

**doc. Ing. Jiří Bittner, Ph.D. Department of Computer Graphics and Interaction** 

Name and workplace of second master's thesis supervisor or consultant:

Date of master's thesis assignment: **16.02.2023** Deadline for master's thesis submission: **24.05.2024** 

Assignment valid until: **22.09.2024** 

.

doc. Ing. Ji í Bittner, Ph.D. Head of department's signature Supervisor's signature

\_\_\_\_\_\_\_\_\_\_\_\_\_\_\_\_\_\_\_\_\_\_\_\_\_\_\_ \_\_\_\_\_\_\_\_\_\_\_\_\_\_\_\_\_\_\_\_\_\_\_\_\_\_\_ \_\_\_\_\_\_\_\_\_\_\_\_\_\_\_\_\_\_\_\_\_\_\_\_\_\_\_

prof. Mgr. Petr Páta, Ph.D. Dean's signature

#### **III. Assignment receipt**

The student acknowledges that the master's thesis is an individual work. The student must produce his thesis without the assistance of others,<br>with the exception of provided consultations. Within the master's thesis, the a

Date of assignment receipt Student's signature

## **Acknowledgements**

I want to express my special thanks to my supervisor doc. Ing. Jiří Bittner, Ph.D. for his guidance and patience throughout the entire course of this project.

I sincerely thank everyone who supported me during my everlasting studies. My loving parents in the first place, who are always supportive. My dear partner Babu, formally second, but certainly not in second place, for her love, care, and understanding during the completion of this work.

## **Declaration**

I hereby declare that the presented thesis is my own work and that I have cited all sources of information in accordance with the Guideline for adhering to ethical principles when elaborating an academic final thesis.

In Prague, 24. May 2024

## **Abstract**

Ray tracing complex scenes in real-time is possible today and with technological advancement even fairly performant. Hardware ray tracing in consumer graphic cards is one of the newest additions. This thesis researches RTX architecture in particular with aim to optimize scene for OptiX acceleration structure builder. Our method is focusing on reducing overlaps between objects by splitting or merging them based on certain rules and contraints.

**Keywords:** ray tracing, RTX, OptiX, scene optimization, instancing, acceleration structures

**Supervisor:** doc. Ing. Jiří Bittner, Ph.D.

## **Abstrakt**

Sledovanie lúčov v komplexných scénach v reálnom čase je dnes možné a s technologickým pokrokom dokonca pomerne výkonné. Hardvérové sledovanie lúčov v spotrebiteľských grafických kartách je jedným z najnovších prírastkov. Táto práca sa zaoberá najmä architektúrou RTX s cieľom optimalizovať scénu pre tvorbu akceleračnej štruktúry knižnicou OptiX. Naša metóda sa zameriava na zníženie prekrývania medzi objektmi ich rozdelením alebo zlúčením na základe určitých pravidiel a obmedzení.

**Kľúčové slová:** sledovanie lúčov, RTX, OptiX, optimalizácia scény, inštancovanie, akceleračné štruktúry

**Preklad názvu:** Optimalizácia scény pre RTX

# **Contents**

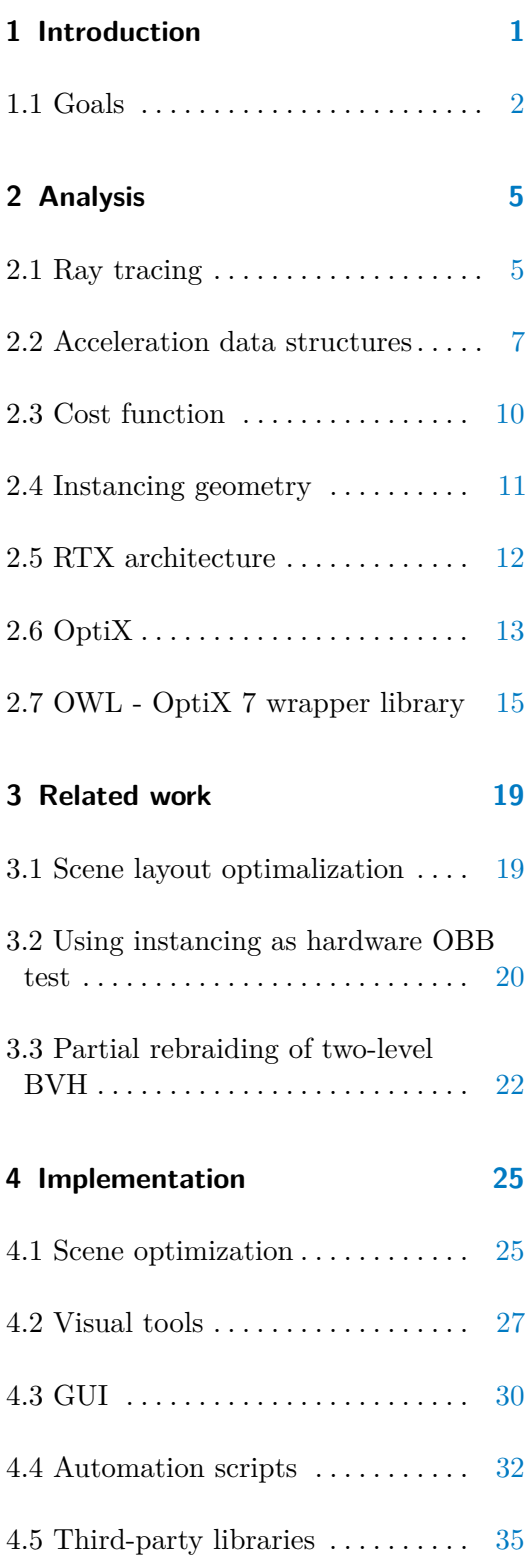

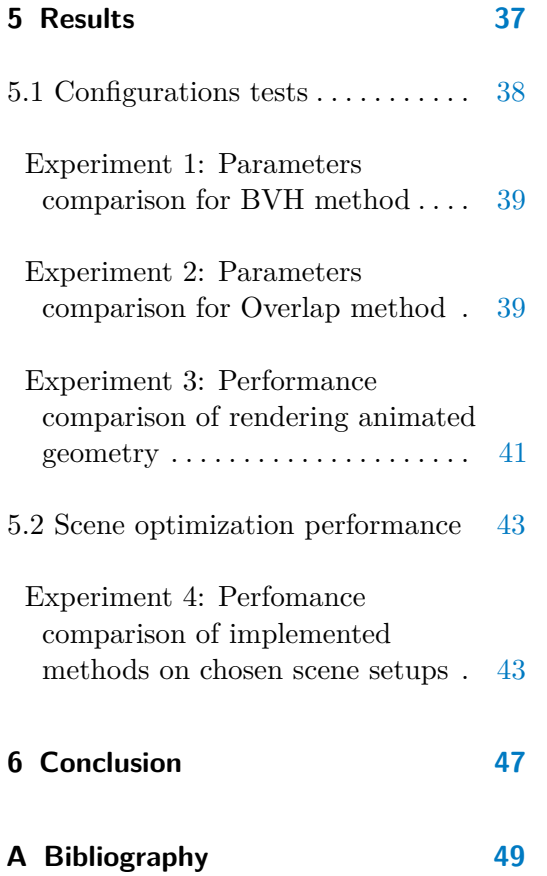

# **Figures**

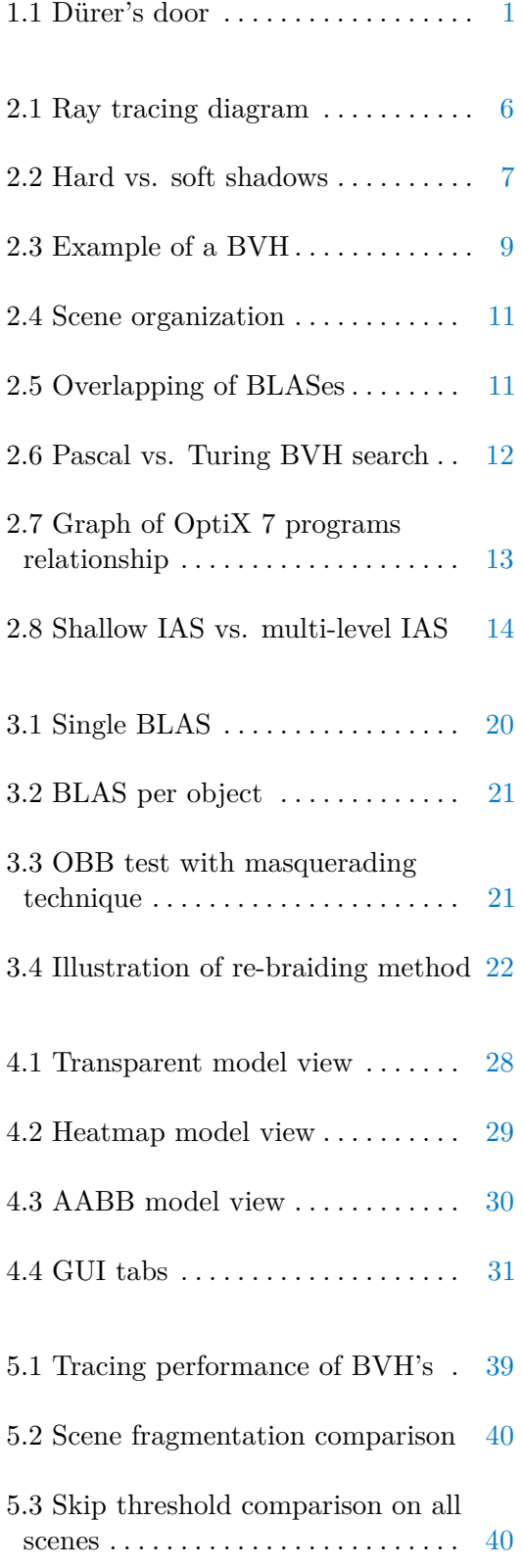

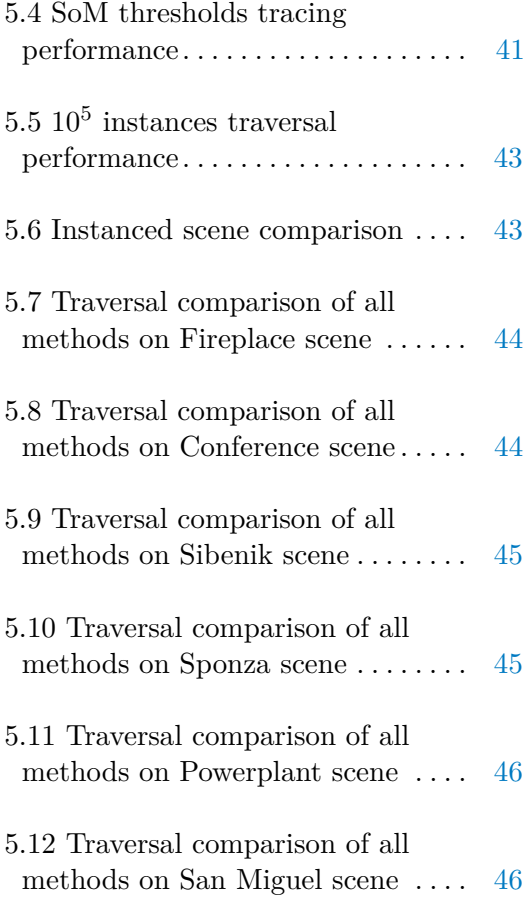

# **Tables**

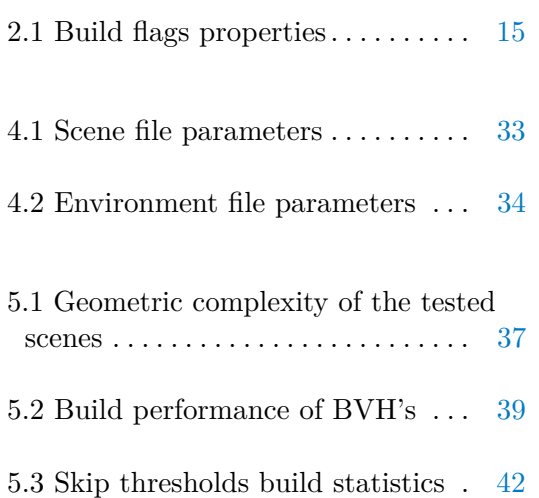

# <span id="page-10-0"></span>**Chapter 1**

# **Introduction**

Creating a visualization of the scene using ray tracing is known from the 16th century. At the time, ray tracing was mechanical with the tool called Dürer's door. Ray was cast with a thread hanging on the hook through the wooden frame of Dürer's door to a point in the scene. This technique brought dotted outlines of an object in the manner of hours [\[Hof90\]](#page-59-0).

<span id="page-10-1"></span>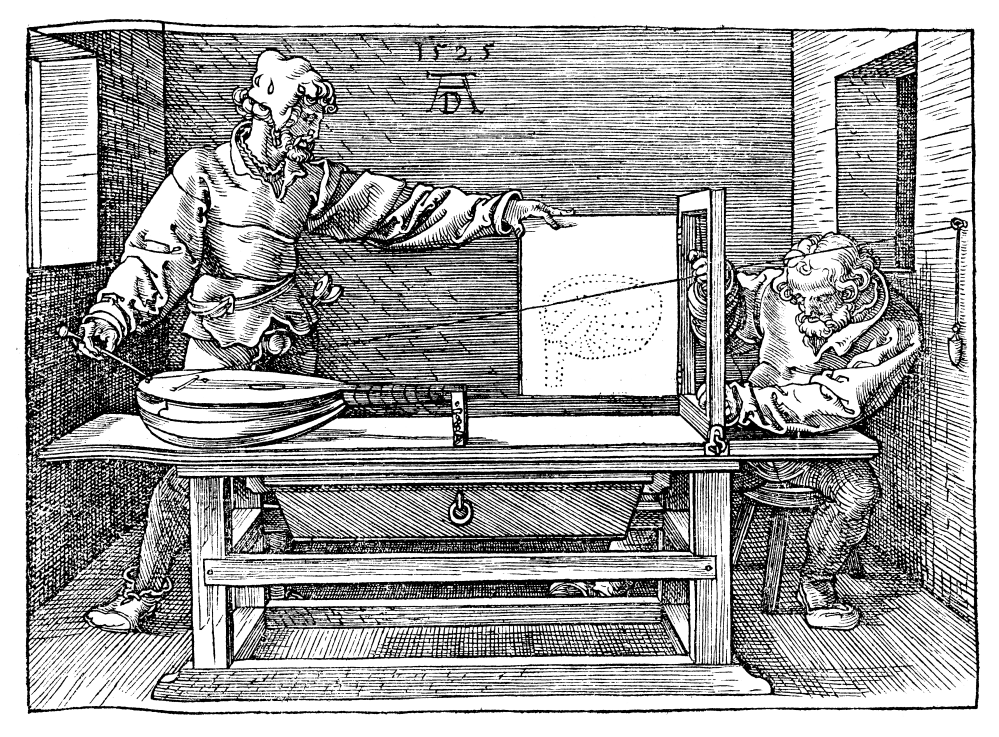

Figure 1.1: Illustration of Dürer's door by Dürer himself [\[Dür25\]](#page-58-1).

# 1. Introduction **.....................................**

Later, at the turn of the sixties and seventies of the 20th century, computer scientists created the first computer programs to render the surface of simple objects of the scene using ray tracing [\[App68\]](#page-58-2). In 1979 Turner Whitted formulated the first recursive ray tracer, which bounced rays between objects of the scene and made visualization of reflection and refraction possible. Working with the hardware limitations of the time simple scene with one glass sphere and one metal sphere on a checkered plane took 74 minutes to render. Dimensions of the rendered image were 480 by 640 pixels with Warnock-type sampling. Further on, according to Whitted [\[Whi80\]](#page-60-0), time spent by the program was divided into three categories: 13% Overhead, 75% Intersection, and 12% Shading. For complex scenes, the report states that 95% of the time takes the intersection part.

Other problems surfaced: fast intersection tests and the organization of the scene. Various intersection problems are described by Hanrahan [\[Han89\]](#page-59-1). Intersection tests compute whether the ray hits a primitive in the scene. Raytriangle is probably the most common intersection test pair. Fast computation and low memory requirement of this problem were proposed by Möller and Trumbore [\[MT97\]](#page-59-2), which might be especially useful in today's hardwareimplemented intersection tests. For the second problem mentioned, many different acceleration structures exist for various purposes. Even after a few decades of research, it is a very active topic in computer graphics and is the primary focus of this thesis.

#### <span id="page-11-0"></span>**1.1 Goals**

The primary objectives of this master thesis revolve around two pivotal ideas. The first idea is based on prior experimental testing, which showed that the quality of RTX Application Programming Interface's (API) acceleration structure depends on scene organization. The basis of this critical idea is described in Section [3.1.](#page-28-1) The second idea is to exploit instancing transformations to boost hardware ray-bounding box intersection tests. More details are described in Section [3.2.](#page-29-0)

The common objective of both ideas is ultimately to reduce the time of finding the closest intersection between the ray and the triangle. While the first idea aims to do that by preparing the scene before it is handled by RTX API to increase the quality of the resulting acceleration structure, the second idea intends to reduce search space by using appropriate transformation to minimize the area of the object's bounding volume.

**........................................** 1.1. Goals

Before the mentioned ideas are further explored, it is essential to set out all goals. We have identified these critical goals:

- **.** Research related work and RTX architecture
- **.** Develop prototype application
- **.** Explore and test analyzed ideas
- **.** Compare the results of the original scene with the optimized one

# <span id="page-14-0"></span>**Chapter 2**

## **Analysis**

This chapter describes the fundamentals of the explored domain. In the opening section, the basics of ray tracing are explained. Later defines acceleration data structures and explains cost function in the two following sections. The further section illustrates the concept of instancing using two-level acceleration structures. The last three sections are dedicated to RTX from the bottom to the most abstract level. The first of three sections zooms in on the hardware architecture. OptiX ray tracing API is outlined in the second section, and the final section of this chapter is about OWL, the OptiX 7 wrapper library.

## <span id="page-14-1"></span>**2.1 Ray tracing**

Ray is a half line; it is described by starting point  $R_O$ , also called origin, and its direction vector  $\overrightarrow{R_D}$ . Direction is usually normalized  $(|\overrightarrow{R_D}| = 1)$ . The parametric equation can express any point on the ray:

$$
P = R_O + t * \overrightarrow{R_D}, t \ge 0
$$

The ray tracing fundamentally shoots rays from the camera through the projection plane into the scene and looks for the closest hit. The naive approach to finding the closest hit tests each primitive for an intersection. That induces testing for an intersection between each primitive and each

# 2. Analysis **.......................................**

<span id="page-15-0"></span>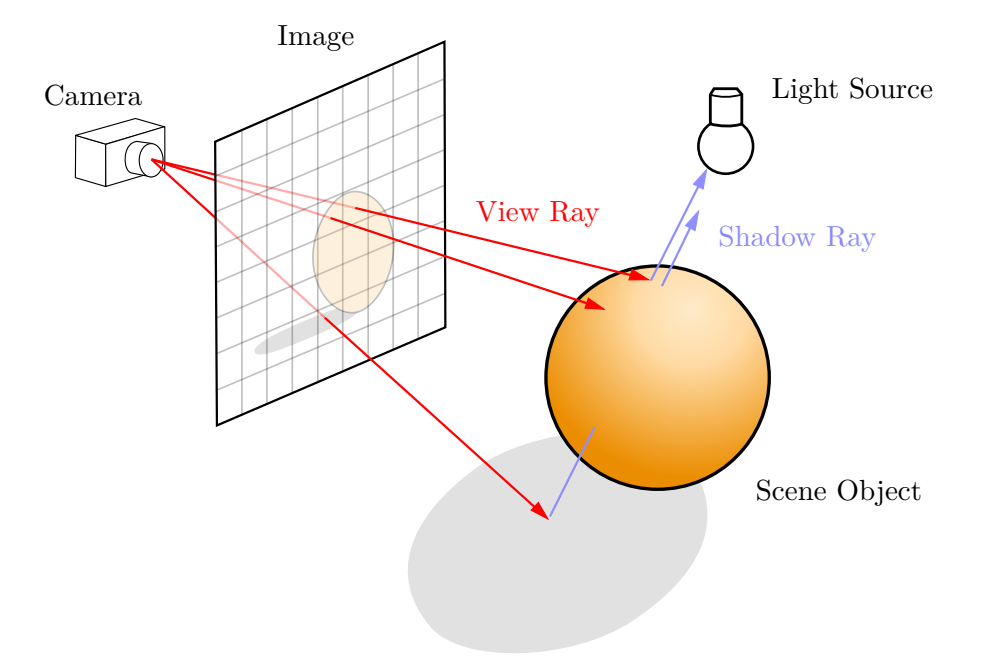

**Figure 2.1:** Ray tracing diagram. Image courtesy of Henrik [\[Hen08\]](#page-59-3).

ray. For a full image of *w* by *h* pixels, at least  $N_R = w * h$  rays have to be shot. The total complexity of this method for a scene with  $N_Q$  objects is  $\mathcal{O}(N_R * N_O)$ , and the intersection test is computed for every ray-primitive pair. If we consider that we only solved hits for primary rays and usually secondary rays are needed at the minimum, depending on the shading model, the naive algorithm is obviously infeasible for any performance-oriented use.

Secondary rays have a crucial role in simulating complex lighting interactions and optical effects to achieve realistic image synthesis. They are used mainly for simulating the shading of reflective and refractive materials and global illumination.

Shadow rays compute the contribution of light sources from the scene, and they can be terminated early if anything is hit before reaching the light source. Sampling each light source with multiple shadow rays is a technique commonly applied with area lights. Each sample directs shadow ray at a different point of the area light's surface. If all shadow rays reach a light source without being interrupted by other objects, the surface is fully lit. Partial occlusion of shadow rays creates soft shadows and the region where all surface points have only a portion of the light source visible is called the penumbra. Furthermore, if all shadow rays intersect scene objects before hitting the light source, that light is totally excluded, and the region of such surface points is called the umbra. The difference between hard shadows and soft shadows is depicted in Figure [2.2.](#page-16-1)

<span id="page-16-1"></span>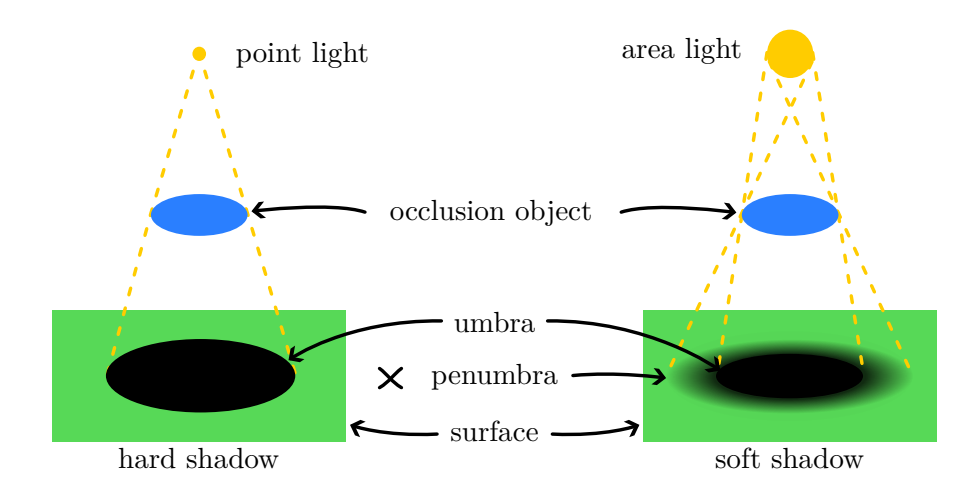

**Figure 2.2:** Hard shadows with umbra only from point light on the left, soft shadows from area light on the right.

#### <span id="page-16-0"></span>**2.2 Acceleration data structures**

Grouping the scene's geometry into subsets helps prune the search space when traversing the scene with a ray. For fast trace, a structure with good quality is needed, but dynamic scenes need refitting or rebuilding of the structure every few frames. Arvo and Kirk [\[AK89\]](#page-58-3) name a multitude of ray tracing acceleration techniques in their survey, but in relation to acceleration structures, they organized solutions into two categories: *Bounding volumes and hierarchies* and *3D spatial subdivisions*. The second-mentioned can be further broken down into *Uniform spatial subdivision* and *Nonuniform spatial*  $subdivision$ . Meister et al.  $[Mei+21]$  state that bounding volume hierarchy (BVH) has been the dominant acceleration data structure used for ray tracing in the last decade. As the reasons for BVH's popularity, the authors identify four key attributes:

- **.** Predictable memory footprint ■ Predictable memory footp:<br>■ Robust and efficient query
- **.** Robust and efficient query
- Scalable construction<br>■ Dynamic geometry
- 

Memory complexity of BVH can be calculated in advance, for example, binary BVH would consist of  $2n - 1$  nodes maximally, where *n* is the number

2. Analysis **.......................................**

of scene primitives. Finding intersections without acceleration structure means linearly testing every primitive in the set, while time complexity using acceleration structures decreases to logarithmic on average.

BVH construction can be classified based on its approach to organizing and partitioning the spatial hierarchy. Broadly speaking, there are three main categories:

- top-down construction
- **.** bottom-up construction
- **.**incremental construction

Top-down construction initially holds all primitives at the root node and recursively splits every node into two subnodes until one of the termination criteria is met. It may be desirable to terminate the algorithm based on a number of primitives in the node, maximum tree depth, maximum memory quota, or a combination of these criteria. An example of such a top-down algorithm is shown with pseudocode in Listing [2.1.](#page-17-0)

<span id="page-17-0"></span>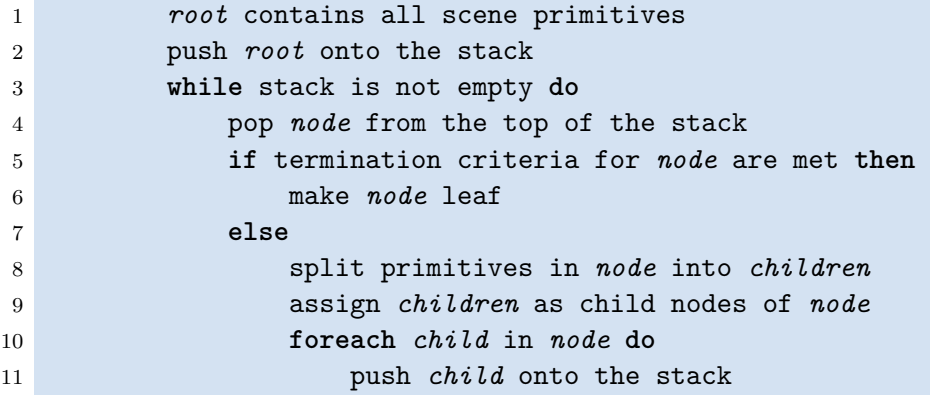

Listing 2.1: The basic top-down construction algorithm. Algorithm courtesy of Meister et al. [\[Mei+21\]](#page-59-4)

Bottom-up construction, on the other hand, starts with all primitives as leaves and incrementally groups pairs (or more) of nodes together until one root node is formed. Both methods require all primitives before construction. Incremental construction doesn't have this requirement, which is beneficial if primitives are streamed on demand, but the quality of such trees is expected to be suboptimal.

<span id="page-18-1"></span>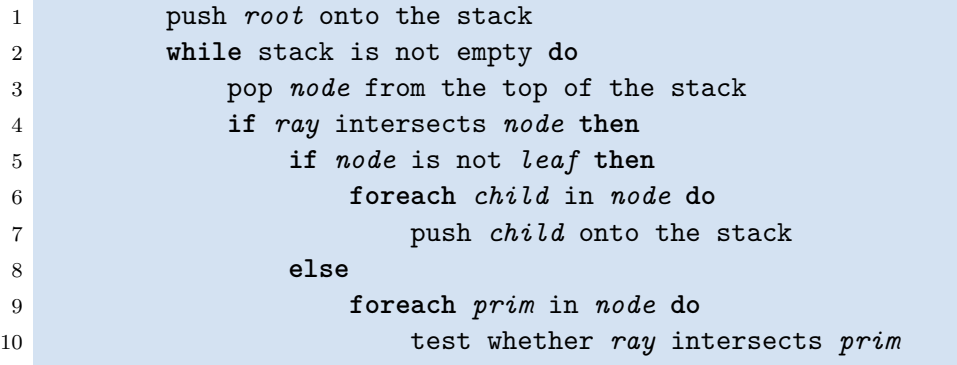

**Listing 2.2:** The basic stack-based traversal algorithm. Algorithm courtesy of Meister et al. [\[Mei+21\]](#page-59-4)

Traversal of BVH usually starts at the root of the hierarchy and progresses downward through nodes. Ray is tested for intersection with the node's bounding volumes and continues inside if they intersect while skipping the entire node otherwise. When the ray reaches a leaf node and intersects primitive, the distance from the origin is noted. Any following intersection tests may be terminated prematurely if the distance to the node's bounding volume is greater than the nearest hit noted so far. The traversal ends when there are no nodes left to test, either because nodes were pruned or already tested. In some cases, early termination may occur after any hit is found, for example, when light source occlusion is tested with shadow rays. An example of a stack-based traversal algorithm is demonstrated in Listing [2.2.](#page-18-1)

<span id="page-18-0"></span>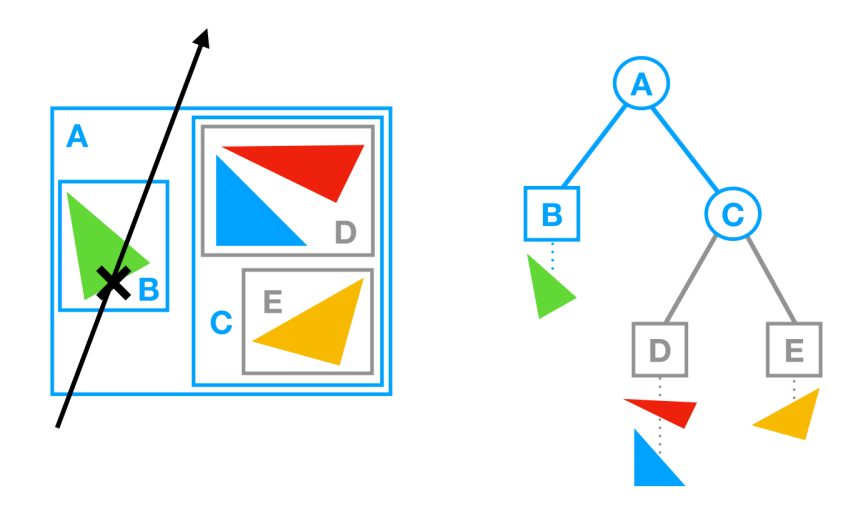

**Figure 2.3:** An example of a BVH built over four primitives. BVH nodes contain bounding volumes (axis-aligned bounding boxes), and primitives are referenced in leaves. While traversing the BVH to find the ray/scene intersection, we cull the entire subtree of node C since the ray does not intersect the associated bounding box. Image courtesy of Meister et al. [\[Mei+21\]](#page-59-4).

Spatial subdivision methods are also used as acceleration data structures, namely uniform grids, octrees, and kd-trees. Kd-trees are known for forming good-quality trees, but their build times are long and cannot be refitted if the geometry is dynamic.

#### <span id="page-19-0"></span>**2.3 Cost function**

The cost function is a metric used to evaluate the effectiveness of a particular split or partitioning strategy during the construction process. The goal is to find an optimal spatial hierarchy that minimizes the expected cost of traversing the hierarchy and intersecting rays with the contained geometry. The most widely used cost function in BVH construction is the Surface Area Heuristic (SAH). Goldsmith and Salmon [\[GS87\]](#page-59-5) formulated this heuristic, where the key idea is in evaluating the cost of the hierarchy as a ratio between the sum of surface areas of inner nodes and leaf nodes to the surface area of the root node. The equation for hierarchy cost, sometimes referred to as quality, is:

$$
C = \frac{1}{S_{root}} * ((\sum_{l=1}^{leaves} S_l * C_i * N_l) + (\sum_{n=1}^{nodes} S_n * C_t))
$$

where *Sroot* is the surface area of the root node, *leaves* is the number of leaves in the BVH, *N<sup>l</sup>* is the number of primitives in the leaf, *nodes* is the number of inner nodes in the BVH, *C<sup>i</sup>* is constant for the cost of intersection test with primitive, and *C<sup>t</sup>* is constant for the cost of intersection test with bounding volume.

The SAH is typically used in a recursive fashion during a top-down BVH construction process. The algorithm evaluates different split candidates and selects the split that minimizes the overall SAH cost. This process is applied recursively until termination criteria are met, and the hierarchy is constructed. Finding the optimal BVH is, according to Karras and Aila [\[KA13\]](#page-59-6), an NP-hard problem.

Other cost functions were proposed to overcome the shortcomings of the SAH, but mostly they either address specific scenarios or are not as robust as the SAH.

## <span id="page-20-0"></span>**2.4 Instancing geometry**

Instancing geometry means creating the bottom level acceleration structure (BLAS) for one geometry group and then using the same group instance in the top level acceleration structure (TLAS) multiple times. Instancing geometry helps minimize memory consumption and overhead time needed for copying smaller buffers between CPU and GPU. Yet each instance node can still have separate data describing the instance's material, scale, rotation, and translation.

<span id="page-20-1"></span>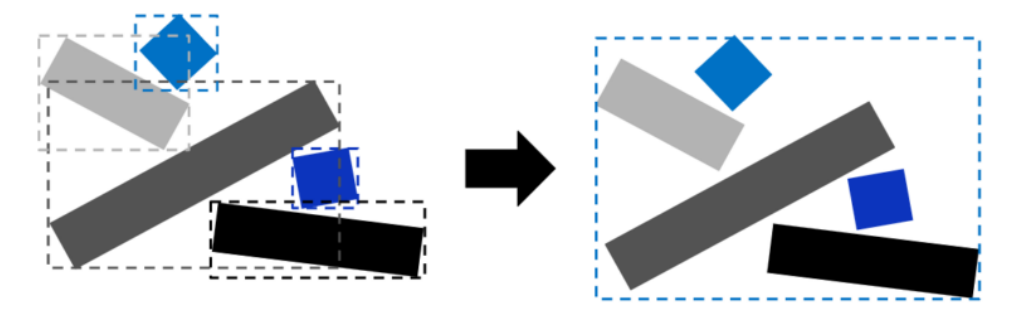

**Figure 2.4:** Independent BLAS instances with overlapping bounding boxes (left) and one merged BLAS instance (right). Image courtesy of Sjoholm [\[Sjo22\]](#page-60-1).

Instancing reduces memory usage, but sometimes for the sake of faster trace. Bad mesh organization may lead to ineffective traversing of the scene. It is recommended to cluster multiple instances into a single geometry group should their bounding boxes overlap heavily, as seen in Figure [2.4.](#page-20-1) In Figure [2.5,](#page-20-2) on the other hand, splitting into smaller separate groups is best practice if there is a lot of empty space in the geometry group [\[Sjo22\]](#page-60-1).

<span id="page-20-2"></span>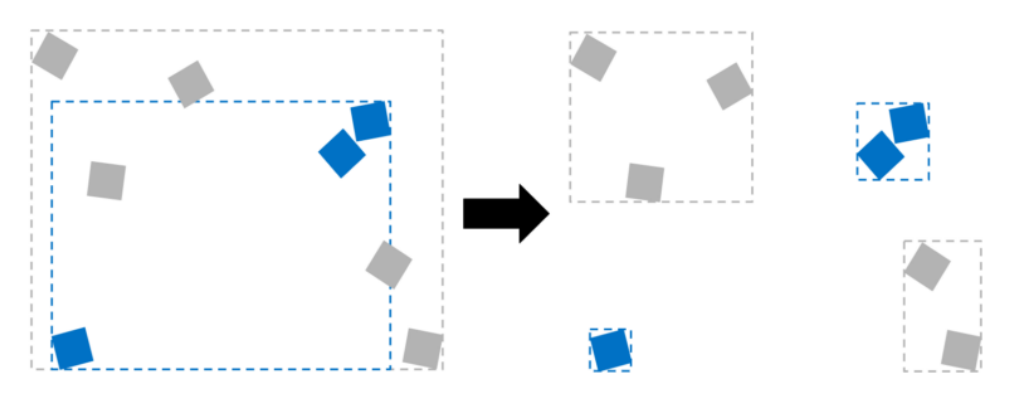

**Figure 2.5:** Geometries in two BLASes with overlapping bounding boxes with a lot of empty space (left). After geometries are split into four independent BLASes, the bounding boxes no longer overlap (right). Image courtesy of Sjoholm [\[Sjo22\]](#page-60-1).

#### <span id="page-21-0"></span>**2.5 RTX architecture**

New RTX architecture with the code name Turing designed by NVIDIA was described as "the biggest architectural leap forward in over a decade" [\[Kil+18\]](#page-59-7). The major innovation of the Turing GPU is the new architecture of the streaming multiprocessor, which contains eight Tensor Cores and one RT Core. Tensor Cores are focused on matrix computations essential for deep learning operations, such as deep learning supersampling. RT Cores are specified for quick ray-box and ray-triangle intersection tests. Figure [2.6](#page-21-1) compares older Pascal architecture using software emulation and newer Turing architecture using RT Core's hardware acceleration search in BVH [\[Kil+18\]](#page-59-7).

**Software Emulation for BVH Search** 

<span id="page-21-1"></span>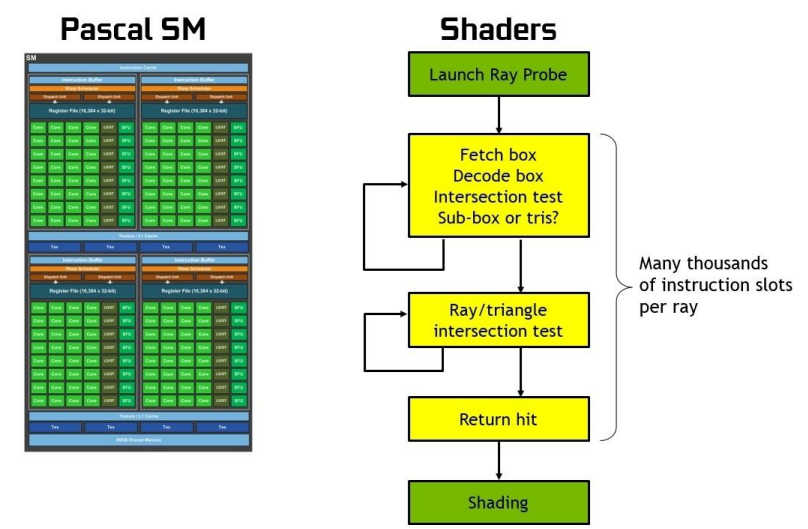

**Hardware Acceleration Replaces Software Emulation** 

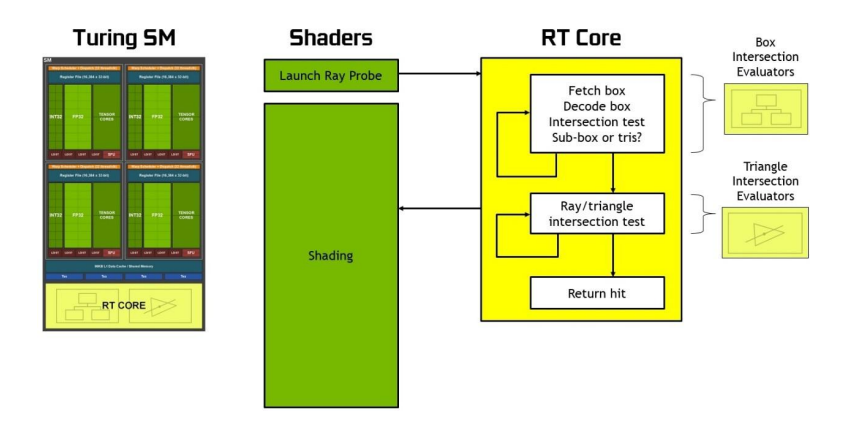

**Figure 2.6:** Ray tracing pre-Turing (top), Turing ray tracing with RT cores (bottom). Image courtesy of NVIDIA  $[Kil+18]$ .

## <span id="page-22-0"></span>**2.6 OptiX**

NVIDIA OptiX is a general-purpose, highly programmable ray tracing API. In contrast with previous versions, OptiX 7.0+ offers developers a new lowlevel CUDA-centric API with direct control of memory, compilation, and launches [\[NVI22b\]](#page-60-2). When referring to OptiX in this report, further on OptiX 7.6 is explicitly meant. Particular shading operations are computed in executable code on the GPU called a program, also known as a shader in DXR and Vulkan. Traversal of the scene is one of eight interconnected programs. The relationship of programs is visualized in Figure [2.7,](#page-22-1) where gray represents user programs and green fixed-function, hardware-accelerated operations.

<span id="page-22-1"></span>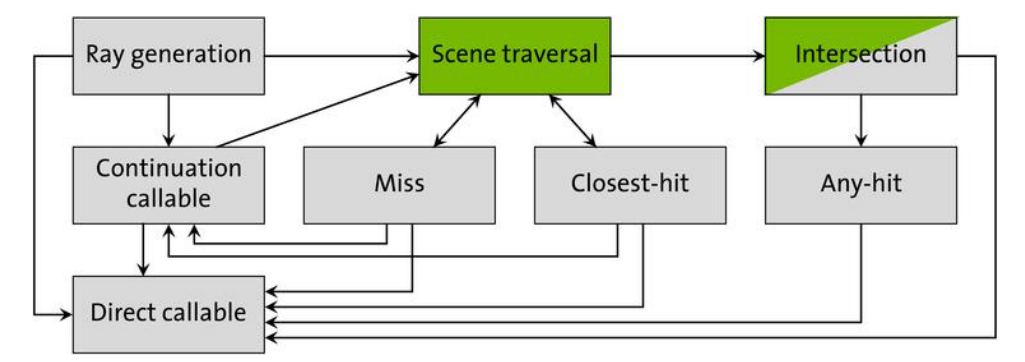

**Figure 2.7:** Relationship of NVIDIA OptiX 7 programs. Green represents fixed functions; gray represents user programs. Image courtesy of NVIDIA [\[NVI22a\]](#page-59-8).

Geometric data is connected to programs via the Shader Binding Table (SBT). The SBT consists of records. Each record has two regions, header and data. The record header serves OptiX to describe programs available for specific primitives. The record data is used by programs to retrieve primitive or program-specific parameter values.

Ray tracing queries are initiated with optixTrace call. The ray payload may be passed to other programs through optixTrace, but the payload is limited to thirty-two 32-bit integer values. Each one can be read from and written to by getter/setter functions (optixGetPayload\_x and optixSetPayload\_x,  $x\epsilon[0,31]$ ). If the payload is not sufficiently large, a pointer to stack-based variables or application-managed global memory can be encoded in it.

Acceleration structures in OptiX are built on the device. Their implementation and data layout is GPU architecture-specific but based on the BVH model. Two basic types are provided, geometry acceleration structure (GAS) and instance acceleration structure (IAS). GAS is built over primitives and is the same as BLAS in DXR or VulkanRT. IAS is similar to TLAS in DXR and

2. Analysis **.......................................**

VulkanRT with the advantage of supporting multi-level instancing. Keeping IAS shallow is recommended because traversing multiple layers of IAS brings round trips between streaming multiprocessors and RT Cores [\[Har19\]](#page-59-9). Figure [2.8](#page-23-0) shows conceptual execution models of shallow IAS, where every program runs on RT Core, and multi-level IAS, where transforms have to be computed back on streaming multiprocessor.

<span id="page-23-0"></span>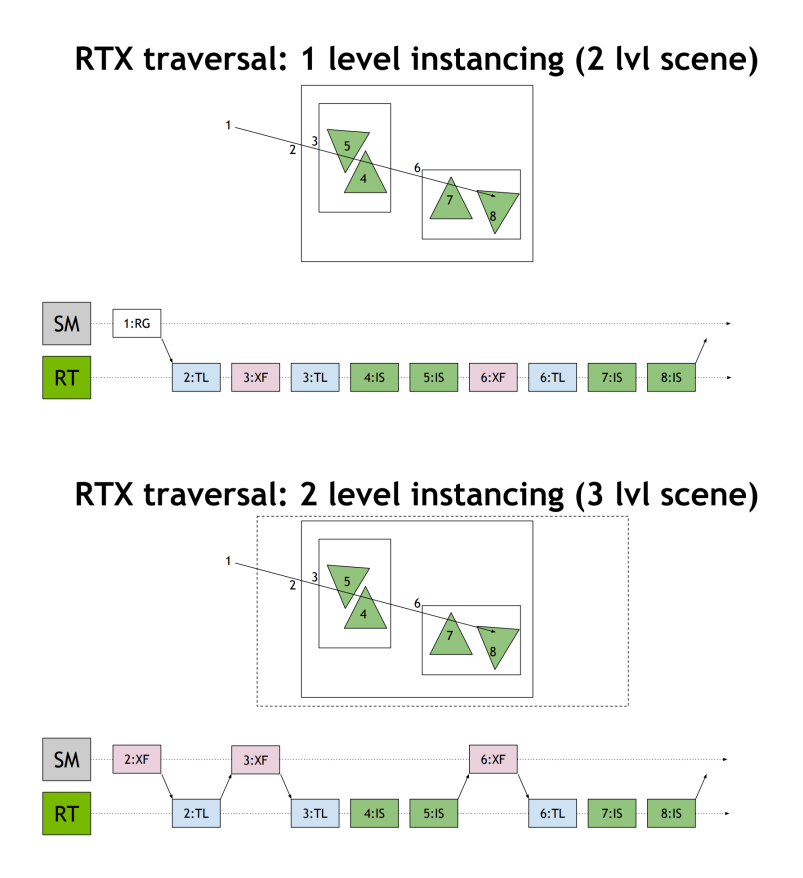

**Figure 2.8:** Comparison of program conceptual execution models between shallow (2-level scene, top) versus deeper multi-level IAS (3-level scene, bottom). Image courtesy of Hart [\[Har19\]](#page-59-9).

Building acceleration structures with OptiX 7 doesn't allow for extensive control over the choice of BVH algorithm construction, but it may be affected by build flags. Two mutually exclusive flags are *PREFER\_FAST\_TRACE* and *PREFER\_FAST\_BUILD*. Allowing refitting with *ALLOW\_UPDATE* is useful for dynamic geometry. Table [2.1](#page-24-1) summarizes possible build flag options and states what properties should acceleration structure hold. *AL-LOW\_COMPACTION* build flag is most efficient with static geometry and might be reasonable with dynamic geometry, which doesn't update often and has a long lifetime. Compaction requires another build pass, and spending additional build time on dynamic geometry every few frames will bring no benefit, but the opposite [\[Dun19\]](#page-58-4).

**1 1 2.7. OWL** - OptiX 7 wrapper library

<span id="page-24-1"></span>

|  |    | FT<br>FB |  | AU | Properties                                                                                                    | Example                                                                                                    |  |
|--|----|----------|--|----|----------------------------------------------------------------------------------------------------|----------------------------------------------------------------------------------------------------|--|
|  |    |          |  |    | Fastest possible build.<br>Slower trace than 3.<br>and 4.                                                       | Fully dynamic geometry<br>like particles, destruction,<br>changing prim counts, or<br>moving wildly (explosions,<br>etc.), where a per-frame<br>rebuild is required. |  |
|  | 2. |          |  |    | Slightly slower build<br>than 1., but allows<br>very fast update.                                               | Lower LOD dynamic<br>objects, unlikely to be hit<br>by too many rays but still<br>need to be refitted per<br>frame to be correct.                                    |  |
|  | 3. |          |  | X  | Fastest possible trace.<br>Slower build than 1.<br>and $2$ .                                                    | Default choice for static<br>level geometry.                                                                                                    |  |
|  |    |          |  |    | Fastest trace against<br>updateable AS.<br>Updates are slightly<br>slower than 2. Trace a<br>bit slower than 3. | Hero character, high-LOD<br>dynamic objects that are<br>expected to be hit by a<br>significant number of rays.                                                       |  |

**Table 2.1:** Combination of flags with their properties and examples. FT - Fast trace, FB - Fast build, AU - Allow update [\[Dun19\]](#page-58-4).

#### <span id="page-24-0"></span>**2.7 OWL - OptiX 7 wrapper library**

OptiX 7 wrapper library (OWL) is an abstraction layer on top of OptiX 7 created by Ingo Wald. [\[Wal20a;](#page-60-3) [Wal20b\]](#page-60-4) It is a productivity-oriented library and aims to make it easier to write OptiX programs. OWL provides higher-level abstractions than OptiX with CUDA for operations such as creating device buffers, uploading data, building shader programs and pipelines, building acceleration structures, etc. Although there are some features currently not supported by OWL most of the key concepts are supported, such as:

- Buffers realized via CUDA allocated memory
- **•** Abstraction for geometries and geometry types
- **.** Creation of groups and acceleration structures
- $\blacksquare$  <br> Creation of groups and acceleration structures <br>  $\blacksquare$  <br> Instancing and multi-level instancing through Instance Groups **.** Abstraction/Automatic creation of SBT, Programs, etc.
- Abstraction/Automatic creation of SBT, Programs, etc.<br>■ Multi-device rendering
- 

# 2. Analysis **.......................................**

- **Parametrization of device-side Geometries, Launch Params, etc. via** Variables
- **E** Support for launch parameters, asynchronous launches, and CUDA interop

Passing information from the host program to the device counterpart is performed via the OWL variables concept. Variables are used to specify data for Geometries and their Closest-Hit, Any-Hit, Intersect, and Bounds programs, RayGen programs, Miss programs, and Launch Parameters. Setting up variables consists of four steps: data for Geometries and their Closest-Hit, Any-Hit, Intersect, and Bounds<br>programs, RayGen programs, Miss programs, and Launch Parameters. Setting<br>up variables consists of four steps:<br><br>**1.** Declaring the device-side C++/CU

- operate on the device.
- 1. Declaring the device-side C++/CUDA class or struct that the program(s) operate on the device.<br>2. Creating an OWLRayGen, OWLMissProg, OWLGeoType, etc. on the host that describes this device-side struct, and what Variable that describes this device-side struct, and what Variables/members this class has. 2. Creating an OWLRayGen, OWLMissProg, OWLGeoType, etc. combat describes this device-side struct, and what Variables/mediates has.<br>3. Assigning values to these objects' variables on the host side.<br>4. OWL takes care of gett 2. Creating an OWLRayGen, OWLMissProg, OWLGeoType, etc. on the host that describes this device-side struct, and what Variables/members this class has.<br> **3.** Assigning values to these objects' variables on the host side.<br>
	-
	- into the SBT or OptiX Launch Parameters, etc.

The initial two steps are shown in Listings [2.3,](#page-25-0) [2.4,](#page-26-0) where a simple struct with triangle mesh and material data is declared for the device data in the former example and declaring of the set of variables using an array of OWLVarDecl is declared in the latter one. After declaring an array of OWLVarDecl, it is used for the creation of OWLGeomType. Launch Params are created in the same fashion but with their respective objects and functions. OWLGeomType has OWLParams counterpart and is created via call to owlParamsCreate function with same input layout as owlGeomTypeCreate.

```
1 struct TriMesh {
2 float3 *vertices;
3 float3 *normals;
4 int3 *indices;
5 struct {
6 float3 diffuseColor;
7 cudaTextureObject_t texture;
8 } material;
9 };
```
**Listing 2.3:** Example of simple struct declaration for device data

**............................** 2.7. OWL - OptiX 7 wrapper library

```
1 OWLVarDecl triMeshVars[] = {
2 { "vertices", OWL_BUFPTR,
3 OWL_OFFSETOF(TriMesh,vertices) },
4 { "normals", OWL_BUFPTR,
5 OWL_OFFSETOF(TriMesh,normals) },
6 { "indices", OWL_BUFPTR,
7 OWL OFFSETOF(TriMesh,indices) },
8 { "diffuseColor", OWL_FLOAT3,
9 OWL OFFSETOF(TriMesh,material.diffuseColor) },
10 { "texture", OWL_TEXTURE,
11 OWL_OFFSETOF(TriMesh, material.texture) },
12 { nullptr /* sentinel to mark end of list */ }
13 };
14
15 OWLGeomType triMeshGT = owlGeomTypeCreate(context,
16 OWL GEOM TRIANGLES,
17 sizeof(TriMeshVars),
18 triMeshVars,
19 -1);
```
**Listing 2.4:** Example of declaring *OWLVarDecl* and creating of *OWLGeomType* for the triangle mesh struct

Most of the types, like OWL\_FLOAT, OWL\_INT3, etc., are copied to the device, but for objects as buffers and textures, additional translation is needed. OWL\_BUFPTR member is formed as OWLBuffer on the host, and OWL will assign the correct address for data on the device side. Likewise, OWL\_TEXTURES is set to OWLTexture and is written to cudaTextureObject\_t on the device side. It is important to notice that OWL does not type-check if underlying data corresponds to declared types, so undefined behavior may occur if the same-sized types are used. However, setting values with totally incompatible types will result in error.

The third step is to assign values to variables. OWL provides helper functions with naming convention owl<Object>Set<Type>. Objects which have member variables (e.g. an OWLParams, an OWLRayGen, or an OWLGeom) may have those variables set using said helper functions. Assigning **OWL\_FLOAT3** to OWLRayGen would be accomplished with function call  $\omega$ RayGenSet3f(...). Frequently changed data like camera position and direction should be set using Launch Params as changing and copying them is quick and inexpensive. On the contrary, Geometries, Miss programs, RayGen programs, etc., are placed in the SBT, which means that any changes would be visible only after rebuilding the SBT. For the scenes with a large number of Geometries, rebuilding the SBT ever so often would incur significant performance tax.

2. Analysis **.......................................**

The last step, after successfully arranging variables and building the SBT, is accessing variables on the device side of the code. Gathering objects' data from SBT might be achieved with direct optixGetSbtDataPointer() or with owl wrapper calls as shown in the Listing [2.5.](#page-27-0) Launch Params reside in global \_\_constant\_\_ memory optixLaunchParams.

```
1 OPTIX_CLOSEST_HIT_PROGRAM(TriMesh_ClosestHit)
2 \left| \right| {
3 const TriMesh &mesh = owl::getProgramData<TriMesh>();
4 int3 indices = mesh.indices[optixGetPrimitiveIndex()];
5 ...
6 }
7
8 OPTIX_RAYGEN_PROGRAM()
9 {
10 ...
11 const Camera &camera = optixLaunchParams.camera;
12 ...
13 }
```
**Listing 2.5:** Example of accessing SBT data and Launch Params in the device programs

# <span id="page-28-0"></span>**Chapter 3**

### **Related work**

This thesis focuses on effectively organizing the scene, leveraging the maximum potential of RTX architecture with OptiX API. In this chapter, three main ideas are analyzed.

## <span id="page-28-1"></span>**3.1 Scene layout optimalization**

The first article investigates the possibilities of automatic optimization of scene structure prior to building acceleration structure using modern graphics APIs. Káčerik and Bittner [\[KB23\]](#page-59-10) focus on the performance differences between rendering times of scenes built as a hierarchy provided by the scene author with one BLAS per instance and a scene as one compact BLAS. Different layouts of said approaches can be seen in Figures [3.1,](#page-29-1) [3.2.](#page-30-0)

Merging all scene geometry and its information into a single BLAS brings benefits to acceleration structure builder. Knowing the positions and relations of all objects in the scene has the potential to improve the resulting AS. While it may be extremely efficient, especially in scenes with clusters of different objects overlapping or in small localities, it also makes elements like instancing, refitting, or object-specific shading essentially unusable.

According to the research done by authors on eight static scenes with six different configurations (three builder flag configurations with two BLAS

<span id="page-29-1"></span>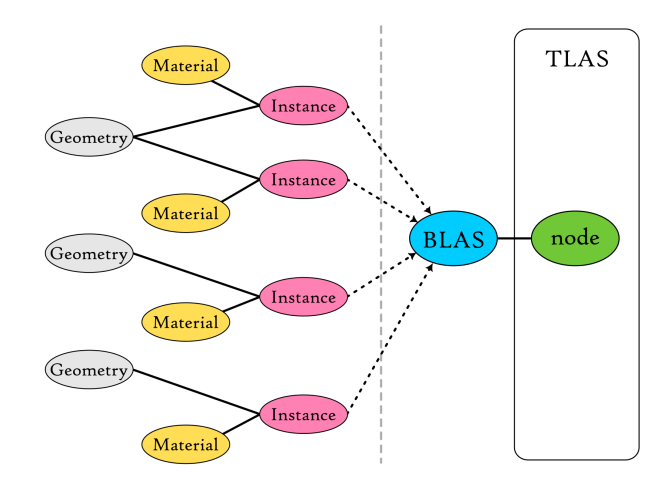

**Figure 3.1:** Scene graph structure in one BLAS. Image courtesy of Káčerik and Bittner [\[KB23\]](#page-59-10).

methods), creating a single BLAS was mostly a superior approach in terms of generating rays per second. On average, a single BLAS setup was shooting 1.3 times more rays per second than a BLAS per object setup. Regarding build times, the latter method was faster, which authors expect to be achieved by a concurrent build of BLASes and  $\mathcal{O}(n * \log(n))$  complexity of the acceleration structure construction algorithm.

From the testing of various scenes and setups, one specific scene stood out. In the Fireplace scene, BLAS per object strategy with the *PRE-FER\_FAST\_TRACE* build flag reached better results in both ray tracing speed and build time. This finding hints that there might be such an arrangement of the scene objects, that is at the same level with a single BLAS strategy in performance yet has the ability to use features that are not supported by the other approach. Two directions for advancement are discussed:

- **.** Minimization of nodes' overlaps
- <span id="page-29-0"></span>■ Finding suitable rotation of BLAS to reduce overlaps

#### **3.2 Using instancing as hardware OBB test**

The second analyzed article uses OptiX for hardware-accelerated visualization of long, thin primitive types. That is an exceptional case of the scene because it might lead to many overlapping and poorly aligned objects, which most likely **.** 3.2. Using instancing as hardware OBB test

<span id="page-30-0"></span>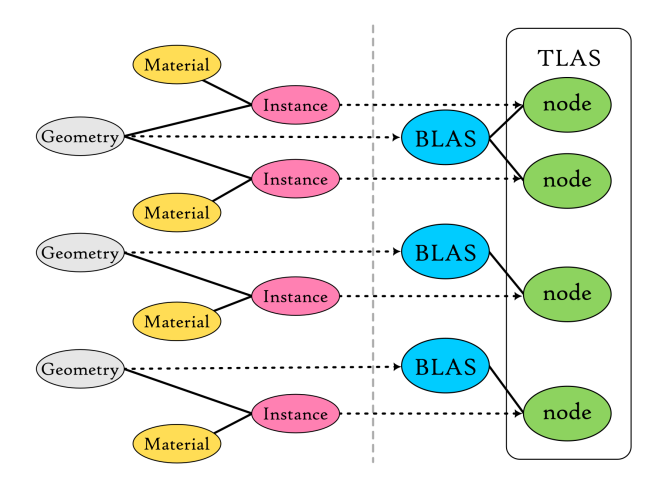

**Figure 3.2:** Scene graph structure in BLAS per object. Image courtesy of Káčerik and Bittner [\[KB23\]](#page-59-10).

leads to an acceleration structure with significantly suboptimal performance. The idea formulated by Wald et al.  $[Wal+20]$  uses instancing to perform the transformation to effectively get an oriented bounding box (OBB) without switching context from RT Core to streaming multiprocessor as is illustrated in Figure [3.3.](#page-30-1)

<span id="page-30-1"></span>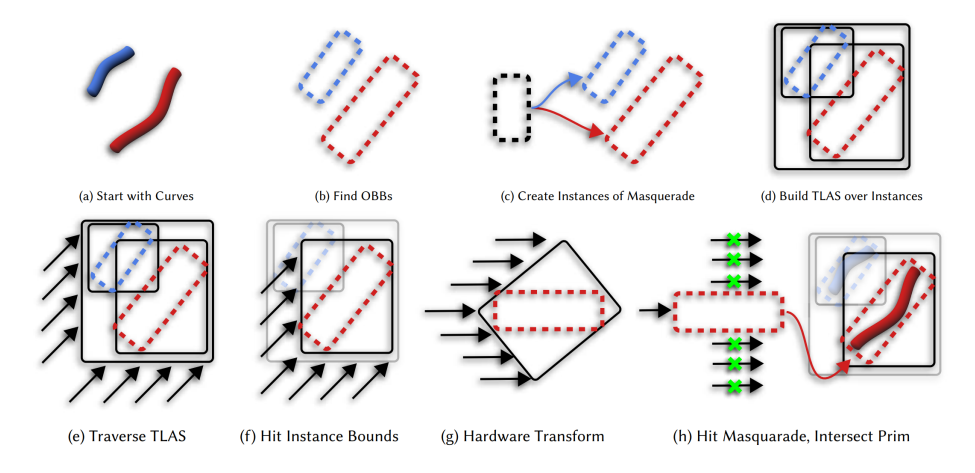

**Figure 3.3:** Illustration of masquerading technique using instance transforms as OBB test. Image courtesy of Wald et al. [\[Wal+20\]](#page-60-5).

Speed up is gained by potentially reducing the number of rays that actually hit the bounding box of encapsulated primitive. After the ray hits the bounding box context switch is required since the primitive inside is not a triangle, and thus intersection test is not hardware-accelerated. Another downside of this approach is that instancing is used for instantiating the OBB rejection test and can not be used as intended. That might be extremely beneficial for bounding boxes of thin and long primitives but might not improve performance in most cases.

#### <span id="page-31-0"></span>**3.3 Partial rebraiding of two-level BVH**

Two-level BVHs are often built in a way that separates levels with top-level BVH consisting of logical objects and not geometric primitives. Consequently, two-level BVHs reduce build times at the cost of increased traversal times compared to flat BVHs. Benthin et al.  $[Ben+17]$  claim that performance-wise traversal is typically worse by a factor of 1.5–2x in comparison with flat BVH due to overlaps of top nodes.

<span id="page-31-1"></span>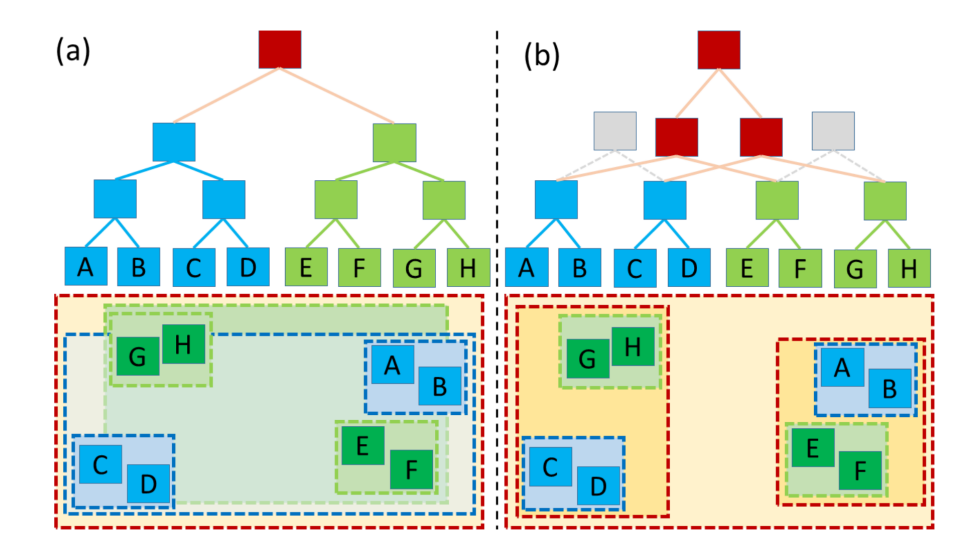

**Figure 3.4:** Illustration of re-braiding method: (a) two objects (green and blue), each with their own BVH; with their topologies (top), and their spatial extents (bottom). As the objects spatially overlap and the top-level BVH (brown) has to treat them as monolithic entities a significant BVH node overlap in the spatial domain occurs, leading to low traversal performance. (b) Re-braiding method allows the top-level BVH to look into the object BVHs, and to "open up" object nodes where appropriate. This allows the top-level BVH to create new top-level nodes (red) that address individual subtrees in the object BVHs, resulting in improved BVH quality. Image courtesy of Benthin et al. [\[Ben+17\]](#page-58-5).

Authors  $\left[ \text{Ben}+17\right]$  propose a way to tackle the ineffective traversal at the top nodes by incorporating new method after classic two-level BVH build. They describe overview of the BVH build in three steps:

**.**1. start with object BVHs in the same way a traditional two-level BVH would;

- **.**<br>2. find a suitable "cut" through each object's BVH such that the resulting set of BVH subtrees has low(er) overlap; set of BVH subtrees has low(er) overlap; 2. find a suitable "cut" through each object's BVH such that the resulting set of BVH subtrees has low(er) overlap;<br>3. build a top-level BVH over those resulting subtrees.
	-

Finding the optimal cut is a difficult and time-consuming task. Commonly, various heuristics are used to significantly reduce time complexity in spite of getting sub-optimal results. Benthin et al.  $[Ben+17]$  use BVH node build references (BRefs), which is their structure used in the re-braiding method. Listing [3.1](#page-32-0) shows BRef's structure contents, where ref is a reference/pointer to a BVH node inside an object BVH (initialized with the root BVH node), bounds contains world-space bounding information including instance transformation and objectID is the ID of object/instance the BVH node belongs to. The variable numPrims is the estimated number of primitives in the subtree, which the builder uses as a coefficient in the SAH cost estimation of the bounding box and the binning step.

<span id="page-32-0"></span>

| $\mathbf{1}$   | struct BRef {          |
|----------------|------------------------|
| $\mathcal{D}$  | BVHNodeReference ref;  |
| 3              | AABB bounds;           |
| $\overline{A}$ | unsigned int objectID; |
| $\overline{5}$ | unsigned int numPrims; |
| 6              | } :                    |

**Listing 3.1:** BRef structure used in the re-braiding method [\[Ben+17\]](#page-58-5)

The article states that the construction algorithm used for top-level BVH merges with the second step in a recursive top-down fashion. At the beginning, a list of BRefs is formed, one per each object. This initial list forms one whole segment, which is then recursively partitioned in these four steps: merges with the second step in a recursive top-down fashion. At the beginning,<br>a list of BRefs is formed, one per each object. This initial list forms one<br>whole segment, which is then recursively partitioned in these four

- 
- 
- % whole segment, which is then recursively partitioned in the segment according to som all the current segment according to som all Replace opened BRefs with BRefs to their children; **3**. Apply a SAH-based binning on the c 1. Open BRefs in the current segment according to some opening heuristic<br>2. Replace opened BRefs with BRefs to their children;<br>3. Apply a SAH-based binning on the current segment and split it into<br>sub-segments; sub-segments;
- 2. Replace opened BRefs with BRefs to their children;<br>
3. Apply a SAH-based binning on the current segment and split it into<br>
sub-segments;<br>
4. Apply these steps to left and right sub-segments until termination criteria<br>
a are met.

To sum up, the main advantage of this method over classical two-level BVH is the ability to open up and intertwine bottom-level BVHs, which, according to 3. Related work **.....................................**

the study  $[Ben+17]$ , significantly reduces big overlaps of upper nodes. While RTX API provides BVH builder as a black box, the re-braiding method and its approach to finding cuts between GASes (bottom-level) and IAS (top-level) in OptiX will be further explored.

# <span id="page-34-0"></span>**Chapter 4**

## **Implementation**

In this chapter, implementation details of the experimental application are described. The first section breaks down algorithms for scene optimization. The subsequent section provides more information about visual tools used during experimentation. The following section explains the usage of UI elements and their connection to rendering and scene organization algorithms. The next section presents scripts used for the automation of tasks related primarily to the testing. Finally, the last section states which third-party libraries were used and how they were incorporated.

#### <span id="page-34-1"></span>**4.1 Scene optimization**

Every scene has its specific object organization based on how the author created or processed it. Some scenes contain many objects for the convenience of the artist's manipulation and creation; others may be optimized by the exporter and grouped by materials or based on groups in the modeling tool. Such arrangements might be efficient for human readability but may hinder the building of acceleration structures.

Four approaches to scene optimization for OptiX GAS builder are explored in this thesis. The first two use the initial object layout from the OBJ Wavefront file. The tinyobjloader library  $[Fuj+24]$  provides OBJ file loading and stores vertices, normals, and texcoord information in attrib\_t structure. Face indices are stored in shape\_t and material information in material\_t. 4. Implementation**....................................**

Loaded data are then processed into TriangleMesh structures. Every shape is divided into these meshes by unique material. The first method uses all meshes as build inputs for one owlGroupBuildAccel call, while the second approach calls builder for each object. The former is later addressed as 'Single GAS', while the latter is 'Multi GAS' or 'GAS per object'.

The third approach is processing the scene further by applying binned SAH BVH builder on each object. The builder has a constraint on the maximum number of available nodes, which is proportional to the number of triangles in the scene. At the beginning of the algorithm node for each object is pushed in the queue, and then while cycle starts and pops one node at a time. The node is split; if the total node limit is not reached, the current node has more than eight triangles, and the area of its bounding box is bigger than the threshold value. Splitting is done on the axis with the greatest extent of the node's bounding box and uses sixteen bins for the triangle centroids. After the binning process, the best-splitting plane is chosen, and the mesh is split accordingly. Implementation is based on Bikker's article [\[Bik23\]](#page-58-7) on real-time ray tracing.

```
1 while True
2 for i = 0 to object.size()
3 for j = i + 1 to object.size()
4 if overlaps(O_i,O_j)
5 and intersection_area(O_i,O_j) > skipThreshold
6 push (overlap, i, j) in priority_queue
7 total_overlap += overlap
8 overlap_ratio = total_overlap / model_area
9 if overlap_ratio < termination_criterium return
10
11 while priority_queue is not empty
12 pop (overlap, i, j) from priority_queue
13 if i or j in dirty_set continue
14 pair_overlap_ratio = overlap / bounds(O_i, O_j)
15 if pair_overlap_ratio < split_and_merge_threshold
16 if pair overlap ratio < split threshold
17 split(0_i)18 split(0_j)
19 else
20 split_and_merge_overlap(0_i, 0_j)
21 else
22 merge(O_i, O_j)
23 append i, j to dirty_set
24 clear dirty_set
```
**Listing 4.1:** Overview of the overlap reduction method in pseudocode

The last method explicitly addresses the problem of object bounds overlapping. We are calling it the 'Overlap reduction' method. An overview of the method is in the Listing [4.1.](#page-35-0) The algorithm runs while there are overlaps to split or merge, or until termination criteria are met. Overlap of each object pair is pushed to the priority queue if the overlap is greater than a specified threshold. After populating of the priority queue with tasks another cycle starts. In every loop pair with biggest overlap is popped from the queue and gets processed, if both objects were not modified yet. Three branches follow depending on the ratio between overlap and unified bounds of objects: splitting of both objects, splitting of both objects with merge on the overlap, and merge of both objects. After modification, object id is noted and that object can not be modified until new overlap is found.

For object splitting, spatial median split in the dimension of greatest extent is used. Firstly, the centroids of the triangles are calculated, and then triangles are arranged in two subsets accordingly.

Split and merge branch does the splitting phase with the overlap in the process. Triangle centroids are split into two sets; one contains triangles inside overlap, and the other contains the ones outside. If one of the sets is empty, object is split with spatial median split method. Merge phase follows, which is same as in merge branch.

Merging two objects is straightforward as long as they have the same material. If the material differs between objects, one material is chosen. Materials with textures need texcoord information. If one object does not have texcoords, texcoord vector is padded with zeroes.

#### <span id="page-36-0"></span>**4.2 Visual tools**

In the experimental phase, where the influence of the parameters has been investigated to obtain an overview of their threshold values and trends, visual tools played an important role. We have implemented several different views of the scene for various purposes. Part of the views are similar to rendering options in Nsight Compute's Acceleration Structure Viewer, but can be used directly in the running app and changed on demand. In the early stages of this thesis, some of the Nsight Compute's features were not available or not fully functional with OptiX 7.6. Our views, which are described further in this section in greater detail, are:

- 4. Implementation**....................................**
	- **.** Transparent model view
	- **.** Heatmap view
	- **.** AABB preview

The first visualization from the list above is the transparent model view. Figure [4.1](#page-37-0) is an example of a view over the Sibenik scene with random colored material set to every leaf node of the BVH build. This view is implemented as special ray type, which has its own ray generation program and dedicated closest hit and miss programs. The core of the ray generation program is a loop, which terminates if a miss program was called or our defined maximum of 1024 hits was reached. Each step of the loop calls optixTrace function. After tracing, color from the payload is accumulated, the last hit position is noted for use in the next call of optixTrace in the consequent step of the loop, and finally boolean if anything was hit is set.

<span id="page-37-0"></span>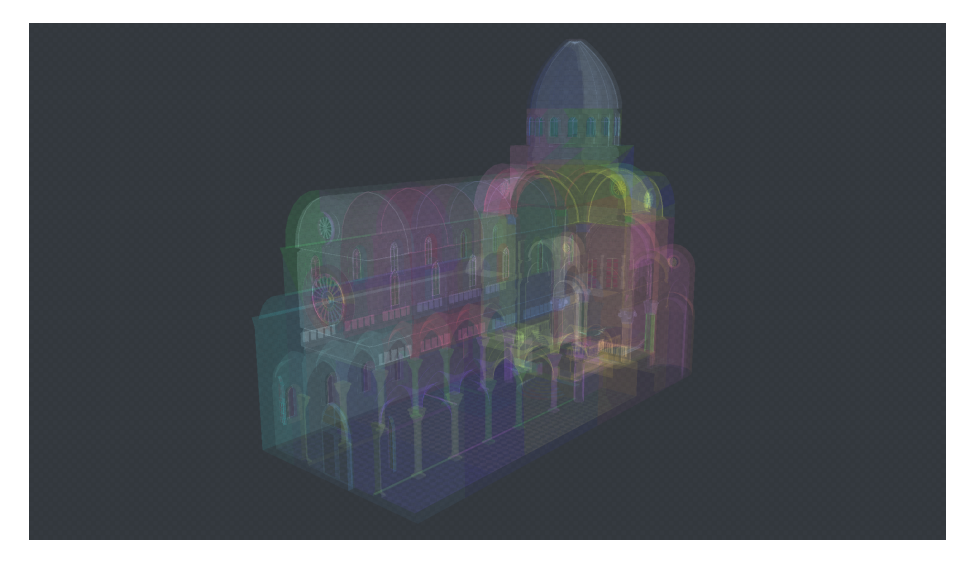

**Figure 4.1:** Example of transparent model view with BVH build configuration on Sibenik scene.

After the loop terminates, accumulated color is divided by our math function according to the number of hits in the loop. The function is defined as  $(N_{hits}/1024) + 1/32$  \* 32, where  $N_{hits}$  is the number of triangles hit in the scene by the ray.

The closest hit program is very simple and minimal. Firstly, it collects data from the shader binding table for the primitive that is hit. Afterward, the color is set in the payload structure, the surface position of the intersection is calculated and stored in the payload, and the hit flag is set.

The miss program sets the background to the checkered pattern, as is usual in many graphical applications where transparency is used. Tiling is based on the launch index, which is fetched by optixGetLaunchIndex function.

The next visual tool is based on the timing of optixTrace function. In the ray generation programs, before first tracing, a timestamp is marked by the clock function. After the tracing is finished, another timestamp is marked, and the time delta is calculated. This value is scaled by a user-defined arbitrary scaling factor, which can be adjusted at the runtime. The scaled value is finally passed to the color mapping function, resulting in the heatmap of the scene, as can be seen in Figure [4.2.](#page-38-0)

<span id="page-38-0"></span>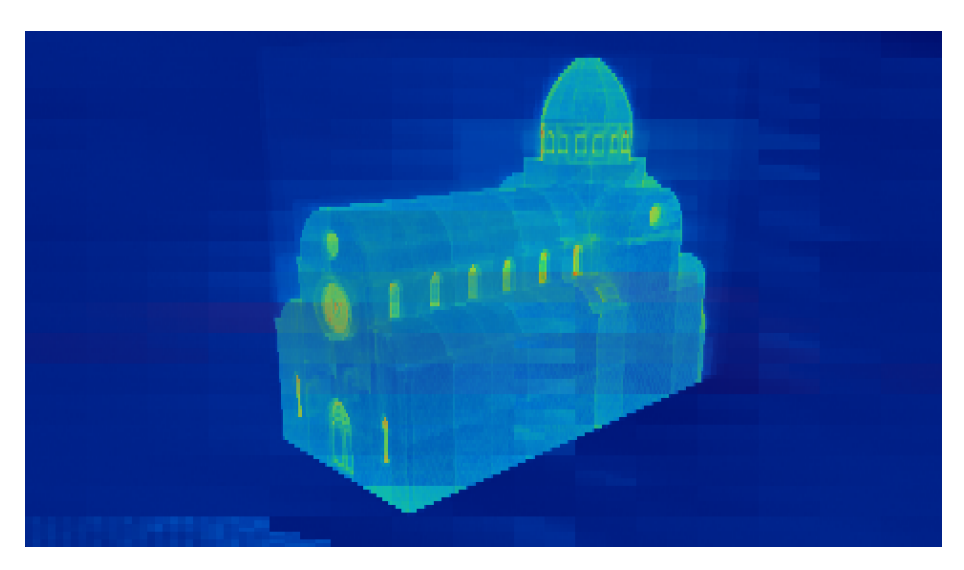

**Figure 4.2:** Example of heatmap model view with BVH build configuration on Sibenik scene. Render is accumulated over a few seconds.

The third and final implemented visual tool is the AABB model view, which is based on creating bounding boxes for each object or node of the BVH tree. This set of bounding boxes is used to construct single GAS, and OptiX visibility masks are utilized to differentiate between scene, AABB and instances set. Users can set masks at runtime to choose which groups are visible. Each bounding box is made of 12 right-angled triangles, two for each side of the box. There is no dedicated ray generation program for this view. In the closest hit program for bounding box objects, the distance from the intersection point to the catheti is calculated, and if it is greater than the threshold value in both cases, traversal continues. Figure [4.3](#page-39-1) shows example of the view with visibility mask set only to the AABB objects group.

# 4. Implementation**....................................**

<span id="page-39-1"></span>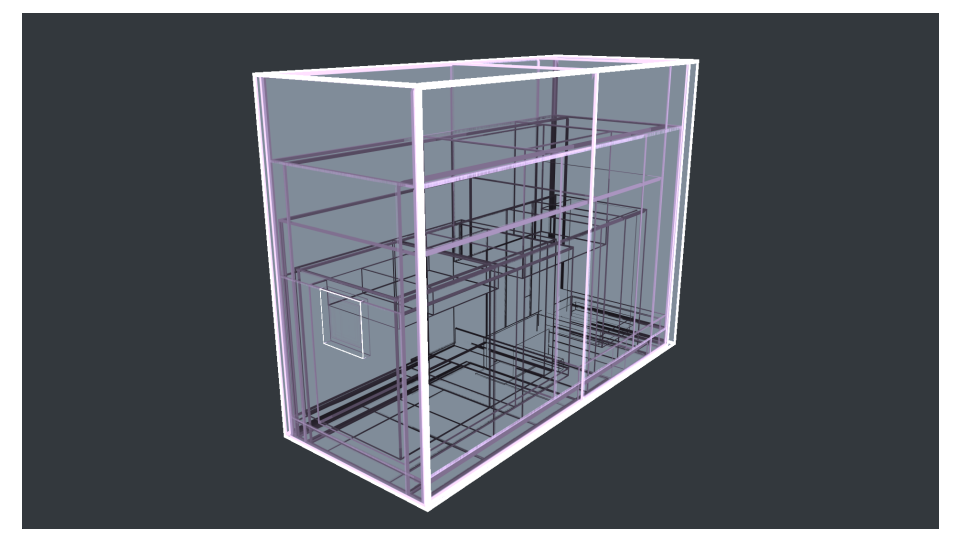

**Figure 4.3:** Example of AABB model view with BVH build configuration on Sibenik scene.

#### <span id="page-39-0"></span>**4.3 GUI**

The graphical user interface implementation uses the Dear ImGui library and is divided into three parts. The first part consists of the performance report information in a tab on the left side of the application window. Standard C++ chrono library calls are employed to measure the time performance of individual tasks, such as AS build, scene update, render, and draw times. The number of traced rays is counted and reported in the performance tab between renderings. The other two parts are in two tabs on the right side of the application window and serve as an interactive interface.

The refresh rate of the reporting tab can currently be set only from the source code, and its default value is 0.1s. Every tenth of a second, new values of these eight stats are presented:

**FPS** Number of frames render divided by seconds since last update

**Update t** Measured time of most recent animation matrices calculation

**UpdateAS t** Measured time of most recent IAS build/refit

**Render t** Measured time of most recent tracing scene

**Display t** Measured time of most recent OpenGL draw

**Pri MRays/s** Primary rays divided by seconds since last update and  $10^6$ 

**Sha MRays/s** Shadow rays divided by seconds since last update and 10<sup>6</sup>

**Sec MRays/s** Secondary rays divided by seconds since last update and 10<sup>6</sup>

The interactive part of the GUI on the right side is split into two logical parts. The upper tab is tied to the scene overlap reduction method. The current number of meshes, overlap ratio, and current SAH (if BVH is used) are reported at the top of the tab. Two sliders follow, with the first affecting the reduction method's threshold between splitting and merging branches. The second slider sets the threshold for overlap skipping. Button *Reduce overlap* calls the reduction method with a termination threshold set to *infinity*, which effectively means that the reduction method will make a single loop, allowing the user to apply reduction with different parameters in each step.

<span id="page-40-0"></span>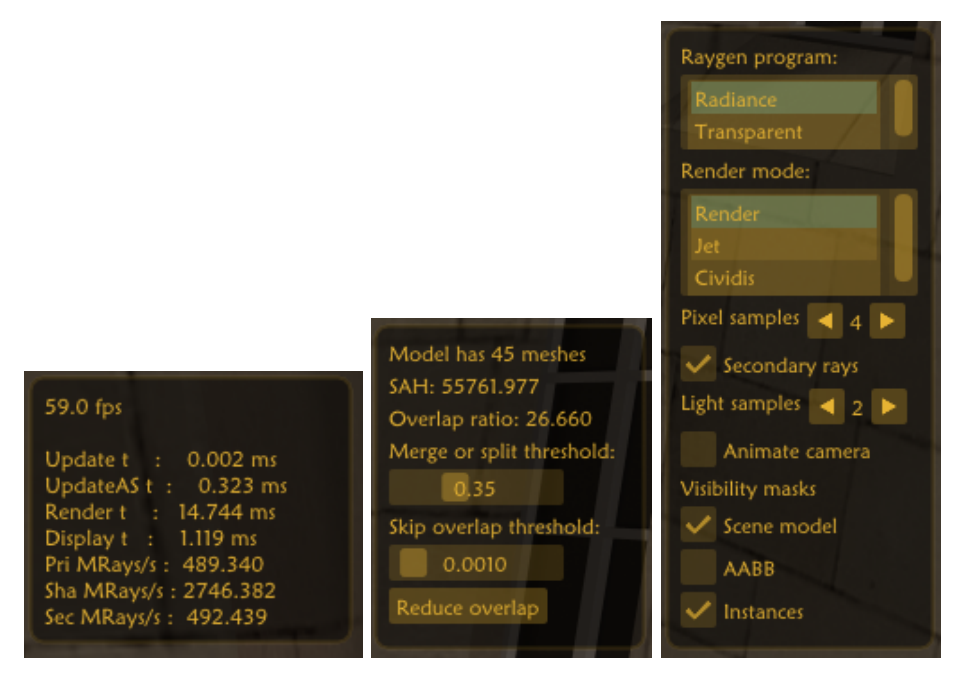

**Figure 4.4:** Detailed view of implemented GUI tabs. Reporting tab on the left, Overlap info and adjustments in the middle, and rendering options on the right.

The bottom tab of the interactive part is connected to rendering options. The first ImGui ListBox comprises two ray generation programs, which are radiance and transparent view programs. The second ListBox allows to choose one of the three rendering modes: render, heatmap with the jet scheme, and heatmap with the cividis scheme. The heatmap view has an adjustable heat scale, which may be altered by the slider. Next, pixel samples may be increased or decreased by arrow buttons. The same applies to adjusting the number of light samples. Tracing of secondary rays can be toggled with a

checkbox. Camera animation around the point of interest set in the scene configuration file can be toggled with another checkbox. Lastly, a group of three checkboxes manages the visibility mask of tracing for the scene model, AABB of objects, and instances.

#### <span id="page-41-0"></span>**4.4 Automation scripts**

At the heart of the automation are two types of configuration files for the application. One configuration file describes the scene, while the other regulates application environment. Both file types are laid out one variable per line in key-value pairs separated by '='. Implementation of both underlying structures is same and uses variables mapped to enum, which is employed in parsing of configuration files. Extensions '.scn' and '.env' are used for the scene and environment files, respectively.

Scene structure provides means to set models, camera settings, lighting information and more. All parameters that can be used are listed in Table [4.1.](#page-42-0) Environment structure holds information about scene optimization, build configuration and visualization settings. List of all parameters is in Table [4.2.](#page-43-0) Additionally, the environment file contains a list of *N* positions (3x float) for each instance and *M* lines for an animation description (7x float) of each animated instance.

```
1 \quad 1 \quad 12 "actions": [
\overline{\mathbf{3}} \overline{\mathbf{4}}4 "type": "run",
5 "scenes": ["san_miguel.scn",
6 "san_miguel_1000.scn",
7 "san_miguel_10000.scn",
8 "san_miguel_100000.scn"],
9 "envs": ["singleGAS.env",
10 \blacksquare multiGAS.env",
11 "bvh 1e-3.env",
12 Treduce greedy.env"]
13 }
14 ]
15 }
```
**Listing 4.2:** Example of JSON configuration file for automation scripts

**1 1 4.4.** Automation scripts

<span id="page-42-0"></span>

| Parameter Key         | Description                                                 | Value             |
|-----------------------|-------------------------------------------------------------|-------------------|
| <b>SCENE NAME</b>     | Name of scene file used in the<br>log's filename            | string            |
| MODEL FILE NAME       | obj file name for the scene.<br>model                       | string            |
| INSTANCE FILE NAME    | obj file name for the instances<br>model                    | string            |
| CAMERA POSITION       | Initial position of the camera                              | 3x float          |
| CAMERA POI            | Initial camera point of interest                            | 3x float          |
| CAMERA_ROTATION_SPEED | Frequency of camera revolutions<br>around point of interest | $_{\text{float}}$ |
| ANIMATE CAMERA        | Boolean for camera animation                                | bool $(0/1)$      |
| INSTANCE COUNT        | Number of instances in the scene                            | int               |
| ANIM INSTANCE COUNT   | Number of animated instances<br>in the scene                | int               |
| LIGHT ORIGIN          | Area light's position of lower cor-<br>ner                  | $3x$ float        |
| LIGHT SIZE            | Length of area light's sides                                | float             |
| LIGHT POWER           | Area light's emission power                                 | $_{\text{float}}$ |

**Table 4.1:** All scene file parameters with description and value types.

All automation scripts and helper functions are written in Python. Scripts serve three purposes: scene generation, automated testing, and presentation of results. There is a separate module for each purpose so that they may be used separately, but there is also a config module that functionally glues them together.

The config module must be provided with a '.json' description file to run. The actions property at the root of the JSON file holds a list of all actions to be executed. Each action must have type property set to call the desired module. Three types are currently valid: generate, run, and plot. Example of a JSON file that runs San Miguel scene in four configurations and four environments can be seen in Listing [4.2](#page-41-1)

Generate action type operates on the scene files and, with the parameters provided, generates location and animation data for the instances. Parameters are coupled in a dictionary accessible with key params. The dictionary must contain model\_mask key with a list of indexes to scene models, n\_all and n\_anim\_all lists with numbers of location and animation data, respectively, to be generated. Base velocity and velocity deviation must be specified by v and v\_dev if any animation data are expected. The same applies to base distance and distance deviation.

# 4. Implementation**....................................**

<span id="page-43-0"></span>

| Parameter Key           | Description                                                   | Value        |
|-------------------------|---------------------------------------------------------------|--------------|
| <b>BUILD FLAGS</b>      | Optix build flag value                                        | int          |
| SCENE REBUILD INTEREVAL | Number of frames until IAS re-<br>build                       | int          |
| ENVIRONMENT NAME        | Name of environment file used<br>in log's filename            | string       |
| <b>WIDTH</b>            | Width of application window                                   | int          |
| <b>HEIGHT</b>           | Height of application window                                  | int          |
| <b>HEATSCALE</b>        | Value of heatscale range                                      | float        |
| PIXEL SAMPLES           | Number of samples per pixel                                   | int          |
| SECONDARY_RAYS          | Boolean for secondary rays                                    | bool $(0/1)$ |
| LIGHT SAMPLES           | Number of samples per light                                   | int          |
| SOM THRESHOLD           | Threshold for split or merge<br>branches in overlap reduction | float        |
| SKIP_OVERLAP_THRESHOLD  | Threshold for overlap's size to<br>skip                       | float        |
| OVERLAP_THRESHOLD       | Termination threshold for over-<br>lap reduction              | float        |
| MIN SIZE                | Minimal number of triangles in<br>the mesh before splitting   | int          |
| SINGLE GAS              | Boolean for GAS build algo-<br>rithm                          | bool $(0/1)$ |
| USE BVH                 | Boolean for scene optimization                                | bool $(0/1)$ |
| NODES_TO_TRIS           | Ratio of BVH's nodes to scene<br>triagles                     | float        |

**Table 4.2:** All environment file parameters with description and value types.

Run action type needs two lists on input: one containing scene files and the other environment files. Application is then executed *Nscenes* ∗ *Nenvs* times with each distinct pair. Between each run, the script waits for the decrease of GPU temperature below 60°C. Nvidia\_smi module is used to read GPU temperature data. After the application is executed, the log filename is added to the list of logs for further usage.

The plot action type may employ the list of log files from previous actions and/or use log files from scenes and environments provided as two lists in the same way as for the run type. The plot type specifies how are data expected to be presented, whether with a line graph or a bar chart. Plots are created with the Mathplotlib library, and plot\_metadata carries a dictionary with all necessary annotation information, such as title, axis labels, and output filename. The most important part of metadata is value\_data because it specifies which data from the log file are processed in the graph.

## <span id="page-44-0"></span>**4.5 Third-party libraries**

Experimental application written in C++ uses six third-party libraries altogether, namely:

**OptiX 7.6** Backbone of application's rendering domain **OWL** Efficient abstraction layer of OptiX library **GLFW3** Support for window handling and input capture **TinyObjLoader** Loading of models in OBJ file format **stb\_image** Provides reading of textures and writing of images **Dear ImGui** Graphical user interface library

Automation scripts implemented in Python use these 3rd party modules:

**NumPy** Array data handling and math operations **NVidia\_SMI** GPU temperature reading **Matplotlib** Graphs and charts generation

# <span id="page-46-0"></span>**Chapter 5**

## **Results**

In the beginning of this chapter chosen scenes are presented. The description of test environment and configurations follows. Each experiment is introduced and evaluations described and supplemented with graph or table.

<span id="page-46-1"></span>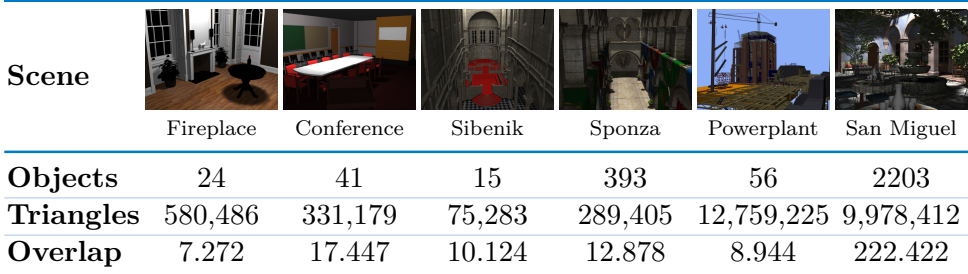

**Table 5.1:** Geometric complexity of the tested scenes. *Objects* are counted as groups/objects in the .obj file, each split into separate objects per material. *Overlap* is the ratio calculated as the sum of the surface areas of the overlapping volume of each pair of objects to the surface area of the scene's bounding volume.

Altogether, six scenes were chosen to test the performance of our implementation. A list of scenes with their complexity information is presented in Table [5.1.](#page-46-1) The view of the scene was always chosen with two conditions in mind. The first condition was to choose a spot overlooking most of the scene. The second requirement was to contain some object at a relatively close distance.

As previously established, the overlap between the object's bounding boxes directly affects performance. The relation between overlap ratio and rendering 5. Results **.......................................**

performance is one of the main focuses of the tests. We measure the overlap ratio as a single value by computing surface areas of overlapping volumes of each object pair. The sum is then divided by the surface area of the scene's bounding volume. A formula can express it:

$$
Overlap = \frac{\sum_{i=1}^{objects-1} \sum_{j=i+1}^{objects-1} Surface(Overlap(V_i, V_j))}{Surface(V_{scene})},
$$

where  $Overlap()$  is a function calculating the overlapping volume of two bounding volumes and *Surface()* is a function returning the surface area of volume. Overlap ratios for selected scenes prior to any optimization are in Table [5.1.](#page-46-1)

Every test is run with a config script in a batch of scenes and environments. The batch run executes a timed application build, which automatically stops after 10 seconds. GPU temperature threshold to start the application is set to a maximum of 60°C. The following experiments were all conducted on a laptop with these hardware specifications:

#### **CPU** Intel Core i7-11800H @ 2.3GHz

**GPU** NVIDIA GeForce RTX 3070 Laptop GPU @ 1110 MHz:

- **.** 8 GB GDDR6 memory @ 1750 MHz **.** Ampere architecture
- Ampere architecture<br>■ TGP 115 W
- 
- **.** 5120 cores, 40 SM units, 40 RT cores (1 per SM)

**RAM** 2x 16GB Samsung DDR4 @ 3200 MHz

**SSD** Samsung PM9A1 M.2 1TB

#### <span id="page-47-0"></span>**5.1 Configurations tests**

Four setups are used in the tests in the context of geometry instancing. One setup uses only a static scene model with no additional instances; the other three gradually add a number of animated instances. The first setup has 1,000 instances; the second uses 10,000 instances, and the last 100,000 instances.

#### <span id="page-48-0"></span>**Experiment 1: Parameters comparison for BVH method**

Results of the BVH method depend on the number of nodes provided to the builder. This experiment tests four values for the ratio of nodes to triangles and compares the results. The tested values are:  $10^{-1}$ ,  $10^{-2}$ ,  $10^{-3}$ , and  $10^{-4}$ . All scene variants are tested. Most significant difference was measured on the San Miguel scene and from the results in Figure  $5.1$  ratio of  $10^{-3}$  is the best in terms of tracing performance. Table [5.2](#page-48-2) shows build information for the San Miguel scene.

<span id="page-48-1"></span>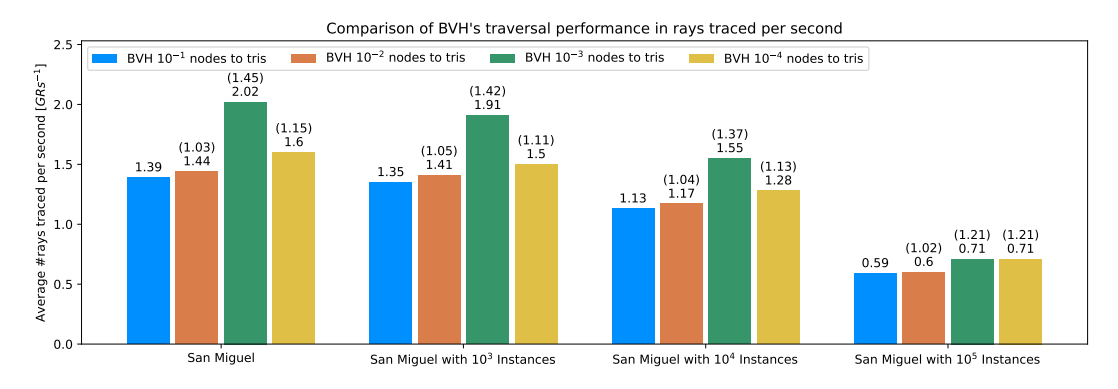

**Figure 5.1:** Comparison of BVH's traversal performance on San Miguel scene. All types of rays are counted. Higher value is better.

We have also tested building GASes per object with BVH splits, but the tracing results were almost identical to building GASes per object without pre-processing.

<span id="page-48-2"></span>

| Build method       | BVH $10^{-1}$ | BVH $10^{-2}$ | BVH $10^{-3}$ | BVH $10^{-4}$ |
|--------------------|---------------|---------------|---------------|---------------|
| Optimization t[s]  | 10.657        | 10.575        | 6.536         | 2.963         |
| GAS Build $t$ [ms] | 12558.8       | 11387.4       | 2164.86       | 1305.87       |
| GAS Size [MB]      | 817.753       | 803.459       | 713.371       | 706.997       |
| IAS Build $t$ [ms] | 32.126        | 31.139        | 19.941        | 18.056        |
| IAS Size [MB]      | 16.875        | 14.966        | 1.789         | 0.910         |

**Table 5.2:** Comparison of BVH's build performance and AS sizes on static San Miguel scene. The best results are in bold.

Figure [5.2](#page-49-0) depicts the difference between the original scene and BVH's fragmentation. Every unique mesh is shaded with a random diffuse color.

<span id="page-49-0"></span>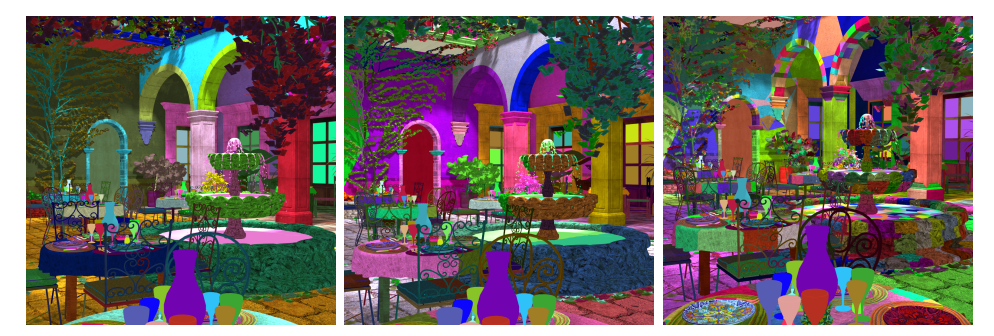

**Figure 5.2:** Fragmentation of the San Miguel scene is shown in random diffuse color per mesh. Left original scene, center BVH 10−<sup>4</sup> , right BVH 10−<sup>1</sup>

#### **Experiment 2: Parameters comparison for Overlap method**

Overlap method has multiple constraints that control how are scene objects processed. Two parameters are exposed and their effects are measured in this experiment. Skip threshold controls the size of overlap that is acceptable for split or merge. SoM threshold chooses which action to take.

<span id="page-49-1"></span>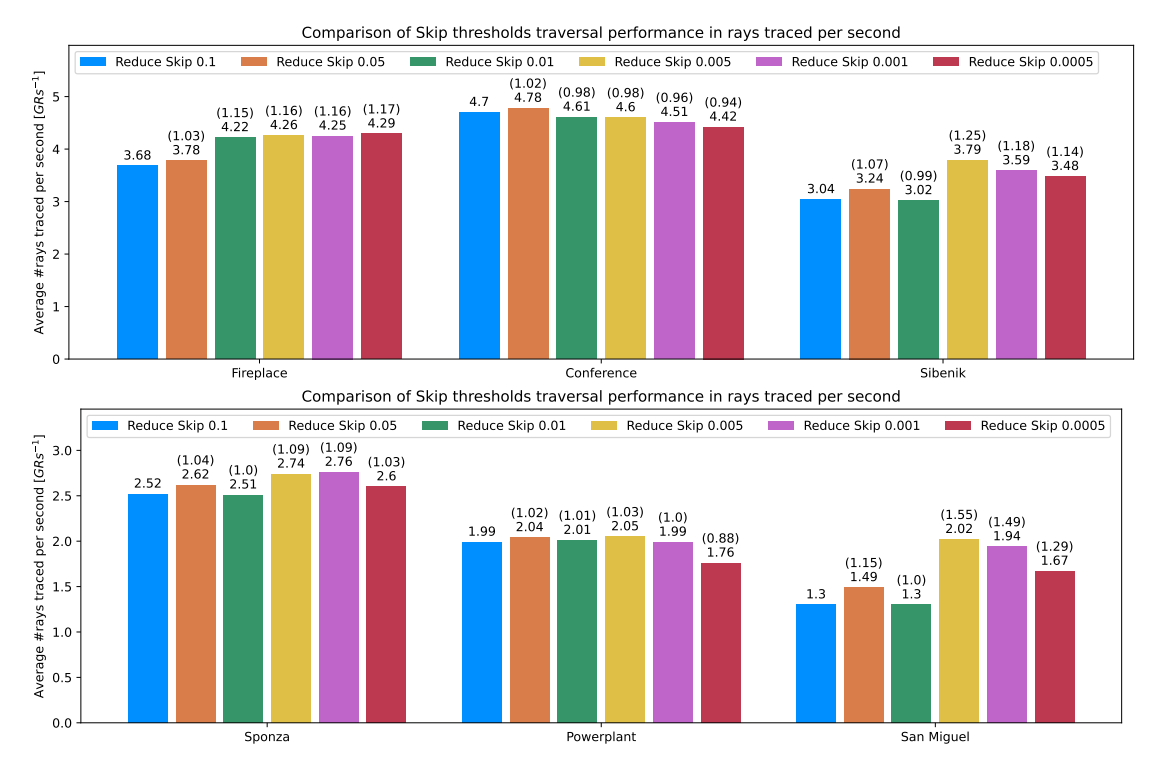

**Figure 5.3:** Tracing performance of skip threshold values. Fireplace, Conference, and Sibenik in the top chart. Sponza, Powerplant, and San Miguel in the bottom chart. All types of rays are counted. Higher value is better.

Figure [5.3](#page-49-1) presents results of skip threshold set to 0.1 (blue), 0.05 (orange), 0.01 (green), 0.005 (yellow), 0.001 (pink), and 0.0005 (red). Tracing results

**..................................**5.1. Configurations tests

are in favor of 0.005 with the best results in the more complex Powerplant and San Miguel scenes. In Table [5.3](#page-51-1) are statistics of build with chosen skip threshold. Lower overlap is achieved for all scenes except for Sponza and Powerplant.

Seven values of SoM threshold were tested ranging from 0.2 to 0.8. Highest achieved tracing performance was with value set to 0.5, as can be seen in Figure [5.4.](#page-50-0) Sponza scene was outlier again with same performance for every value.

<span id="page-50-0"></span>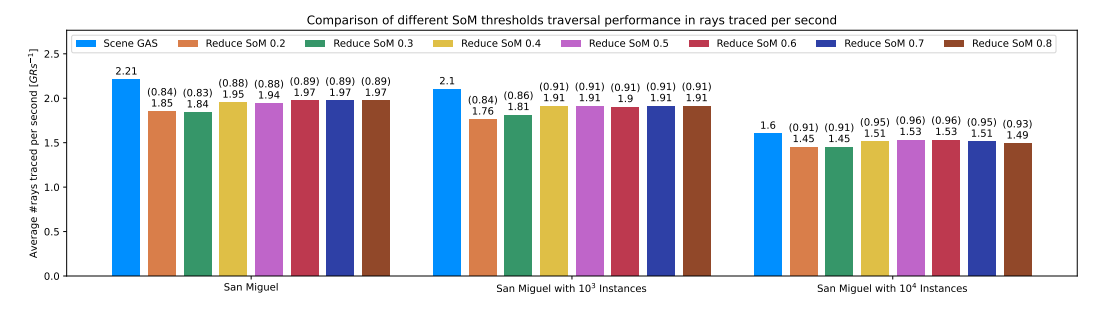

**Figure 5.4:** Comparison of traversal performance on San Miguel scene with different SoM thresholds. All types of rays are counted. Higher value is better.

#### **Experiment 3: Performance comparison of rendering animated geometry**

Every dynamic scene test uses uniformly random distributed instances in the scene model bounds. Density of the instances in the scene increases with their count, as they are scaled proportionally to the scene model, not the number of instances. In this experiment we measure tracing performance of animated geometry only and then compare the results with the selected scene model with instances.

Figure [5.5](#page-52-1) shows that every scene performs roughly the same as the scene with instances only. It suggests that instances prevail in the IAS complexity. If we look at the render with so many instances, almost exclusively, instances are visible. Figure [5.6](#page-52-2) depicts a comparison of the instanced Sibenik scenes. We went further and scaled the instanced model down. With the reduction of instances clustering, the performance of the test with instances only increased, but accordingly so in the scenes with instances. Scenes with  $10<sup>5</sup>$  instances will not be tested in further experiments, setting our limit to  $10<sup>4</sup>$  instances in the subsequent tests.

<span id="page-51-1"></span>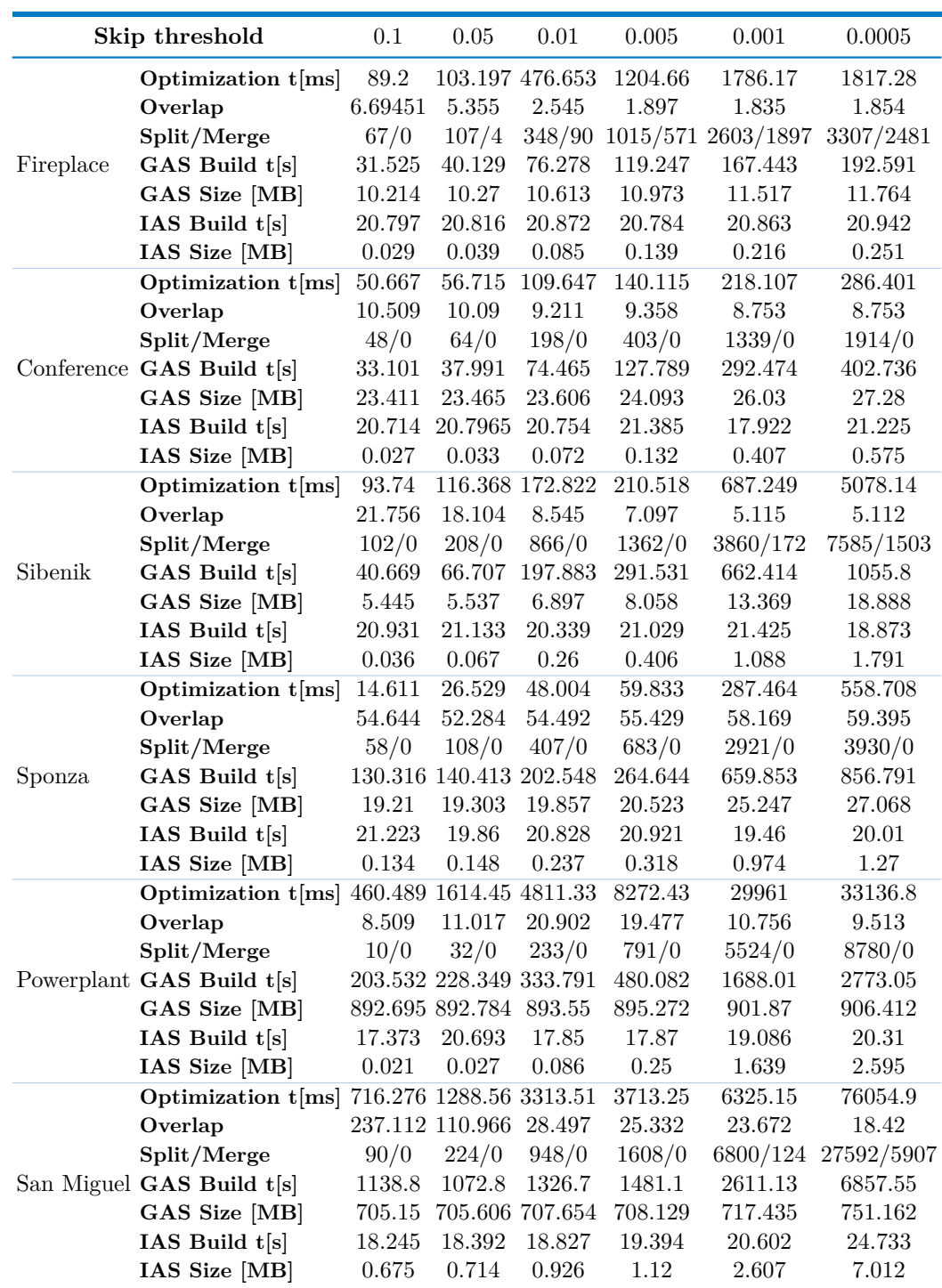

5. Results **.......................................**

<span id="page-51-0"></span>**Table 5.3:** Statistics of chosen skip threshold values.

<span id="page-52-1"></span>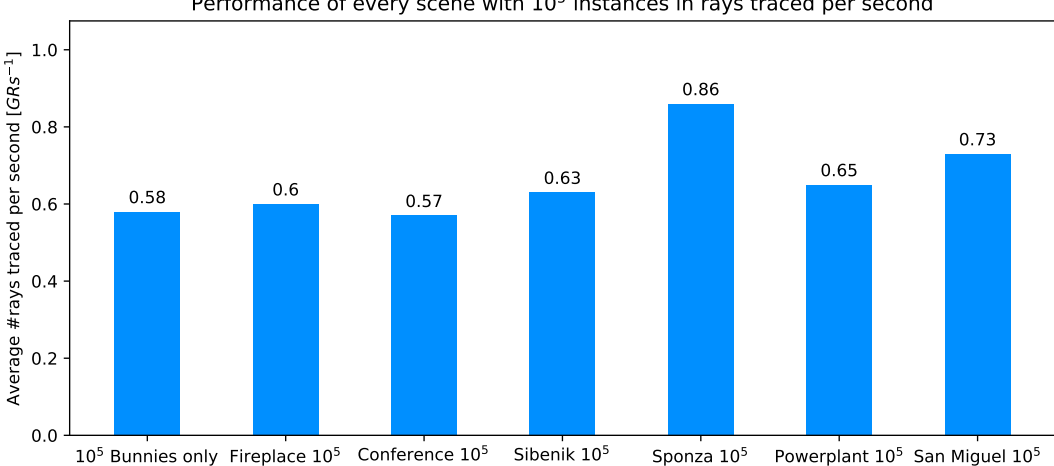

Performance of every scene with 10<sup>5</sup> instances in rays traced per second

**............................** 5.2. Scene optimization performance

**Figure 5.5:** Traversal performance of every scene with  $10^5$  instances compared with instances only. All types of rays are counted. Higher value is better.

<span id="page-52-2"></span>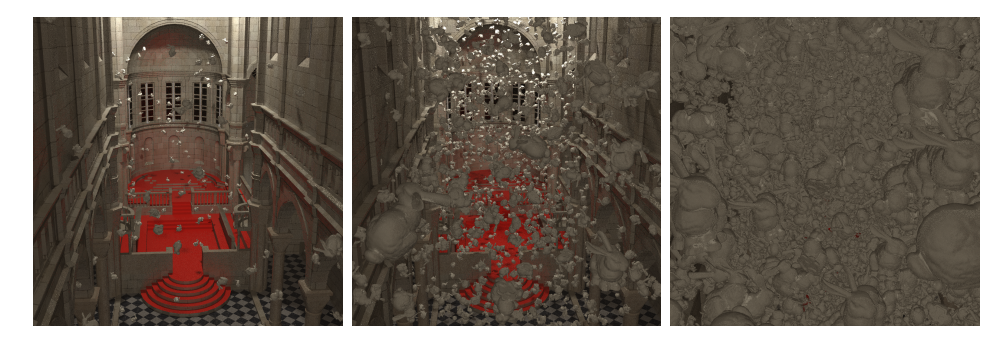

Figure 5.6: Sibenik scene with  $10^3$  instances of Stanford bunny model on the left,  $10<sup>4</sup>$  instances in the middle, and  $10<sup>5</sup>$  instances on the right

#### **5.2 Scene optimization performance**

#### <span id="page-52-0"></span>**Experiment 4: Perfomance comparison of implemented methods on chosen scene setups**

In the final experiment we are comparing all implemented methods on selected scenes. Four methods are tested: Single GAS per scene, GAS per object, BVH with 10−<sup>3</sup> , and Overlap reduction with Skip threshold set to 0.005 and SoM threshold set to 0.5. Scenes are tested with static geometry only, with  $10^3$  animated instances and  $10^4$  animated instances. In static Sponza scene was our method best among the tested methods. That was unexpected because the overlap ratio achieved with our method in the Sponza scene was always higher than the initial overlap. The best performance has a 58.1689 overlap ratio. That is approximately 4.5 times higher than the initial ratio of

# 5. Results **.......................................**

<span id="page-53-0"></span>12.8781. BVH method scored overlap ratio of 16.1623.

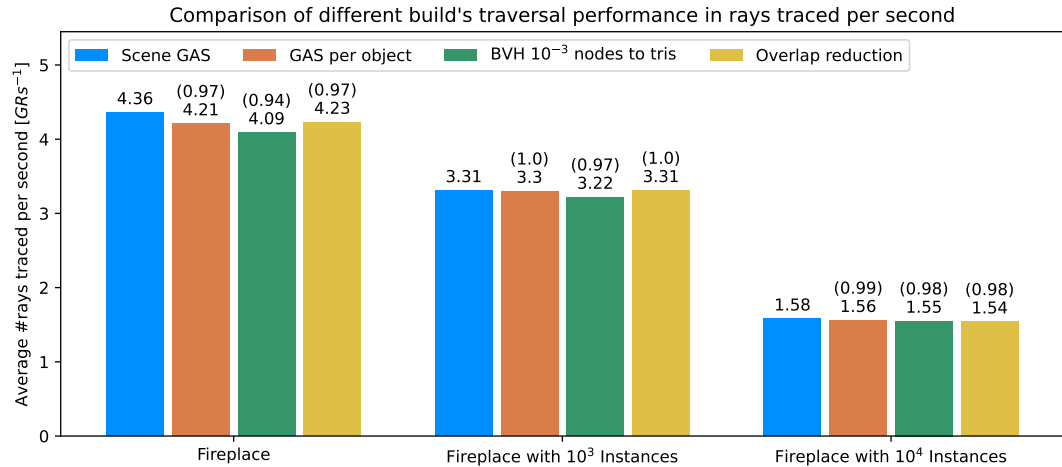

**Figure 5.7:** Traversal performance of all methods on Fireplace scene. All types of rays are counted. Higher value is better.

<span id="page-53-1"></span>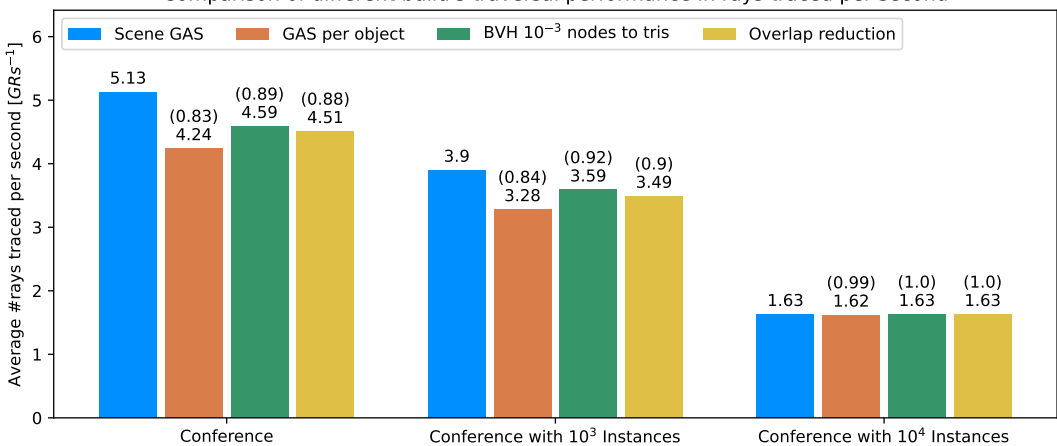

Comparison of different build's traversal performance in rays traced per second

**Figure 5.8:** Traversal performance of all methods on Conference scene. All types of rays are counted. Higher value is better.

<span id="page-54-0"></span>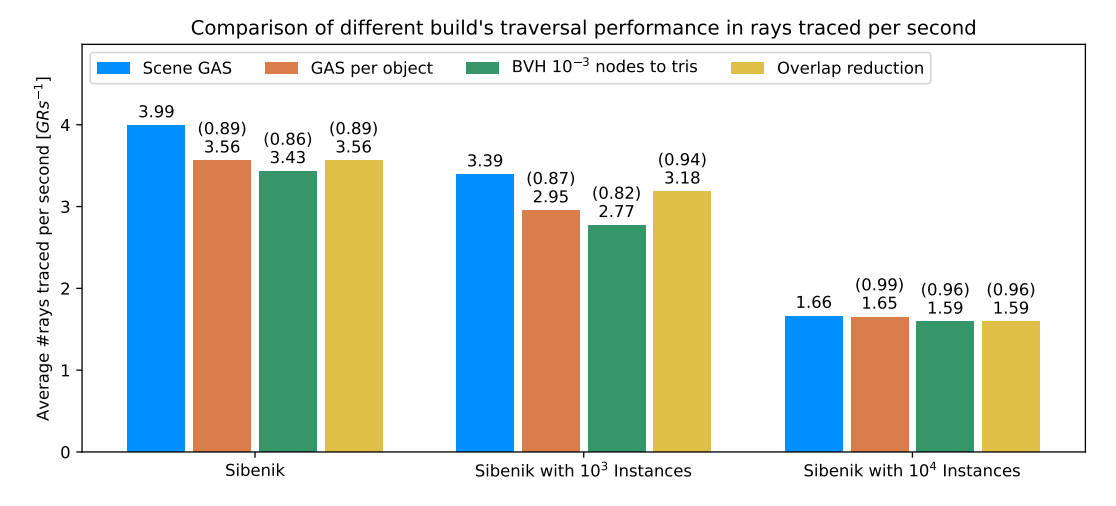

**Figure 5.9:** Traversal performance of all methods on Sibenik scene. All types of rays are counted. Higher value is better.

<span id="page-54-1"></span>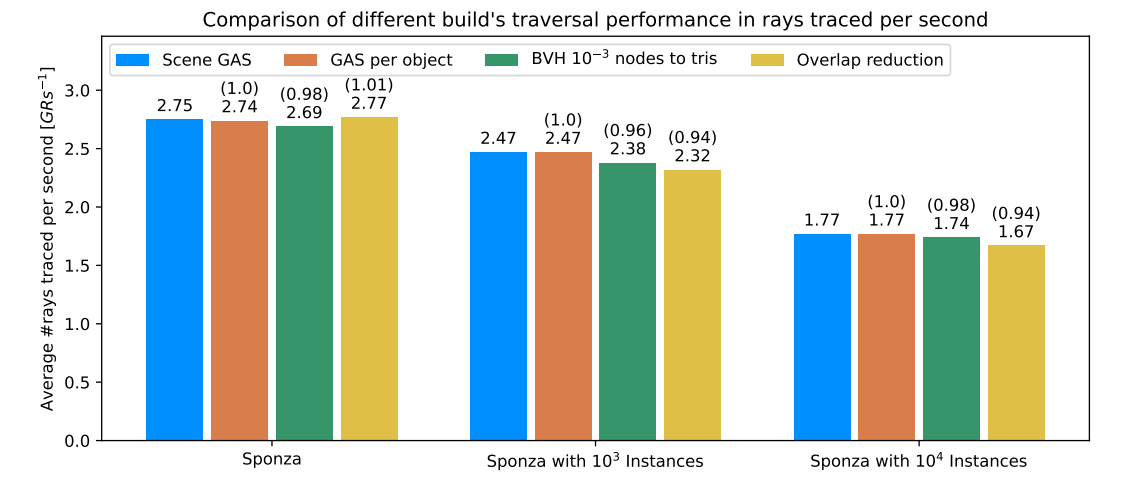

**Figure 5.10:** Traversal performance of all methods on Sponza scene. All types of rays are counted. Higher value is better.

<span id="page-55-0"></span>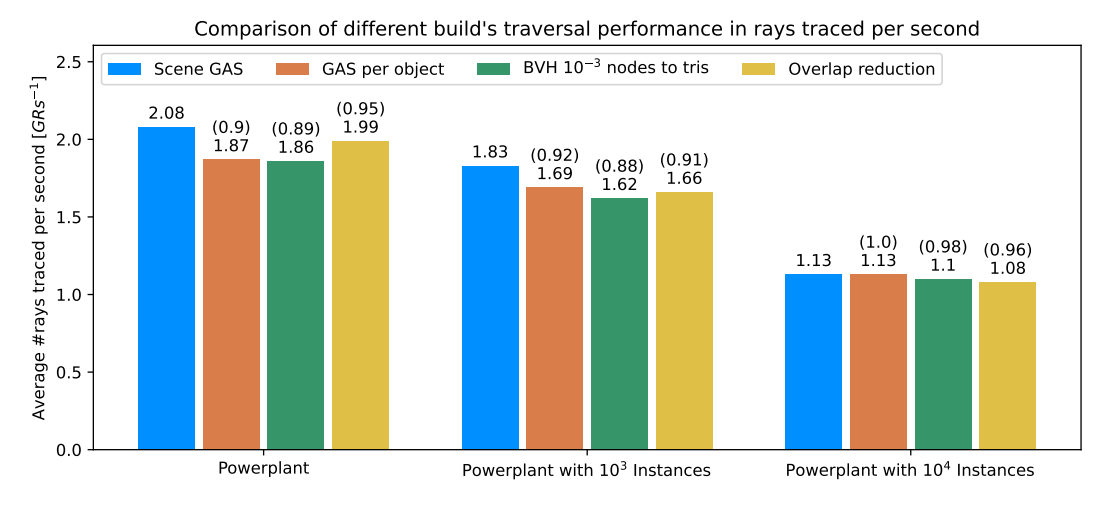

**Figure 5.11:** Traversal performance of all methods on Powerplant scene. All types of rays are counted. Higher value is better.

<span id="page-55-1"></span>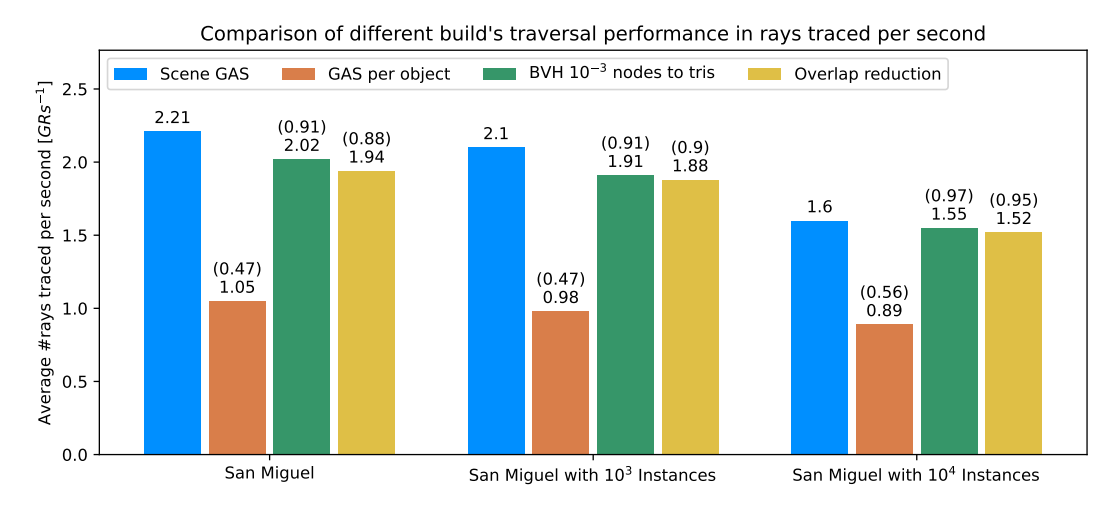

**Figure 5.12:** Traversal performance of all methods on San Miguel scene. All types of rays are counted. Higher value is better.

# <span id="page-56-0"></span>**Chapter 6**

## **Conclusion**

We have yet to come up with the solution we hoped for, that is, pre-processing of the scene so that we would achieve better performance than building a single GAS for the entire scene. We have found valuable insights on the scene optimization. Creating structures that perform similarly to a single GAS per scene but could be used dynamically is a partial success. It must be noted that the reduction method still has flaws because of merging materials. That could be further explored. We could create mesh groups instead of merging meshes straightaway. Such postponed merging could also mean increasing the performance of the algorithm. Mesh groups could further be used as a single group for OptiX builder as a group of build inputs, or merged before calling OptiX API.

# <span id="page-58-0"></span>**Appendix A**

# **Bibliography**

<span id="page-58-2"></span>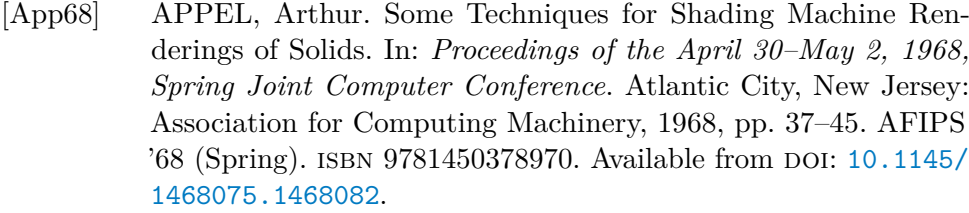

- <span id="page-58-3"></span>[AK89] ARVO, James; KIRK, David. An introduction to ray tracing. In: Oxford, England: Morgan Kaufmann, 1989, chap. 6, pp. 201–262. The Morgan Kaufmann Series in Computer Graphics.
- <span id="page-58-5"></span>[Ben+17] BENTHIN, Carsten; WOOP, Sven; WALD, Ingo; ÁFRA, Attila T. Improved two-level BVHs using partial re-braiding. In: *Proceedings of High Performance Graphics*. Los Angeles, California: Association for Computing Machinery, 2017. HPG '17. isbn 9781450351010. Available from DOI: [10.1145/3105762.3105776](https://doi.org/10.1145/3105762.3105776).
- <span id="page-58-7"></span>[Bik23] BIKKER, Jacco. *jbikker/bvh\_article* [[https : / / github . com /](https://github.com/jbikker/bvh_article) [jbikker/bvh\\_article](https://github.com/jbikker/bvh_article)]. Github, 2023.
- <span id="page-58-4"></span>[Dun19] DUNN, Alex. *Tips and Tricks: Ray Tracing Best Practices* [[https:](https://developer.nvidia.com/blog/rtx-best-practices/) [//developer.nvidia.com/blog/rtx-best-practices/](https://developer.nvidia.com/blog/rtx-best-practices/)]. 2019. [Accessed 19-Jan-2023].
- <span id="page-58-1"></span>[Dür25] DÜRER, Albrecht. *Underweysung der Messung, mit dem Zirckel und Richtscheyt, in Linien, Ebenen unnd gantzen corporen*. Nüremberg: Hieronymus Andreae, 1525.
- <span id="page-58-6"></span>[Fuj+24] FUJITA, Syoyo et al. *tinyobjloader/tinyobjloader* [[https : / /](https://github.com/tinyobjloader/tinyobjloader) [github.com/tinyobjloader/tinyobjloader](https://github.com/tinyobjloader/tinyobjloader)]. Github, 2024.

A. Bibliography **.....................................**

- <span id="page-59-5"></span>[GS87] GOLDSMITH, Jeffrey; SALMON, John. Automatic Creation of Object Hierarchies for Ray Tracing. *IEEE Computer Graphics and Applications*. 1987, vol. 7, no. 5, pp. 14–20. Available from doi: [10.1109/MCG.1987.276983](https://doi.org/10.1109/MCG.1987.276983).
- <span id="page-59-1"></span>[Han89] HANRAHAN, Pat. An introduction to ray tracing. In: Oxford, England: Morgan Kaufmann, 1989, chap. 3, pp. 79–120. The Morgan Kaufmann Series in Computer Graphics.
- <span id="page-59-9"></span>[Har19] HART, David. *OptiX Performance Tools and Tricks* [[https :](https://on-demand.gputechconf.com/siggraph/2019/pdf/sig915-optix-performance-tools-tricks.pdf) [//on-demand.gputechconf.com/siggraph/2019/pdf/sig915](https://on-demand.gputechconf.com/siggraph/2019/pdf/sig915-optix-performance-tools-tricks.pdf) [optix- performance- tools- tricks.pdf](https://on-demand.gputechconf.com/siggraph/2019/pdf/sig915-optix-performance-tools-tricks.pdf)]. 2019. [Accessed 19- Jan-2023].
- <span id="page-59-3"></span>[Hen08] HENRIK. *Ray trace diagram* [[https : / / commons . wikimedia .](https://commons.wikimedia.org/wiki/File:Ray_trace_diagram.svg) [org / wiki / File : Ray \\_ trace \\_ diagram . svg](https://commons.wikimedia.org/wiki/File:Ray_trace_diagram.svg)]. 2008. [Accessed 19-Jan-2023].
- <span id="page-59-0"></span>[Hof90] HOFMANN, G. R. Who invented ray tracing? *The Visual Computer*. 1990, vol. 6, pp. 120–124.
- <span id="page-59-10"></span>[KB23] KÁČERIK, Martin; BITTNER, Jiří. On Importance of Scene Structure for Hardware-Accelerated Ray Tracing. *Computer Science Research Notes*. 2023, vol. 3301, pp. 361–367. issn 2464-4617. Available from DOI: [10.24132/CSRN.3301.60](https://doi.org/10.24132/CSRN.3301.60).
- <span id="page-59-6"></span>[KA13] KARRAS, Tero; AILA, Timo. Fast Parallel Construction of High-Quality Bounding Volume Hierarchies. In: *Proceedings of the 5th High-Performance Graphics Conference*. Anaheim, California: Association for Computing Machinery, 2013, pp. 89–99. HPG '13. isbn 9781450321358. Available from doi: [10.1145/2492045.](https://doi.org/10.1145/2492045.2492055) [2492055](https://doi.org/10.1145/2492045.2492055).
- <span id="page-59-7"></span>[Kil+18] KILGARIFF, Emmett; MORETON, Henry; STAM, Nick; BELL, Brandon. *NVIDIA Turing Architecture In-Depth* [[https : / /](https://developer.nvidia.com/blog/nvidia-turing-architecture-in-depth) [developer.nvidia.com/blog/nvidia-turing-architecture](https://developer.nvidia.com/blog/nvidia-turing-architecture-in-depth)[in-depth](https://developer.nvidia.com/blog/nvidia-turing-architecture-in-depth)]. 2018. [Accessed 19-Jan-2023].
- <span id="page-59-4"></span>[Mei+21] MEISTER, Daniel et al. A Survey on Bounding Volume Hierarchies for Ray Tracing. *Computer Graphics Forum*. 2021, vol. 40, no. 2, pp. 683–712. Available from DOI: [10.1111/cgf.142662](https://doi.org/10.1111/cgf.142662).
- <span id="page-59-2"></span>[MT97] MÖLLER, Tomas; TRUMBORE, Ben. Fast, Minimum Storage Ray-Triangle Intersection. *Journal of Graphics Tools*. 1997, vol. 2, no. 1, pp. 21–28. Available from DOI: [10.1080/10867651.1997.](https://doi.org/10.1080/10867651.1997.10487468) [10487468](https://doi.org/10.1080/10867651.1997.10487468).
- <span id="page-59-8"></span>[NVI22a] NVIDIA CORPORATION. *NVIDIA OptiX 7.6 - Programming Guide* [[https : / / raytracing - docs . nvidia . com / optix7 /](https://raytracing-docs.nvidia.com/optix7/guide/index.html) [guide/index.html](https://raytracing-docs.nvidia.com/optix7/guide/index.html)]. 2022. [Accessed 19-Jan-2023].

**.....................................** A. Bibliography

<span id="page-60-5"></span><span id="page-60-4"></span><span id="page-60-3"></span><span id="page-60-2"></span><span id="page-60-1"></span><span id="page-60-0"></span>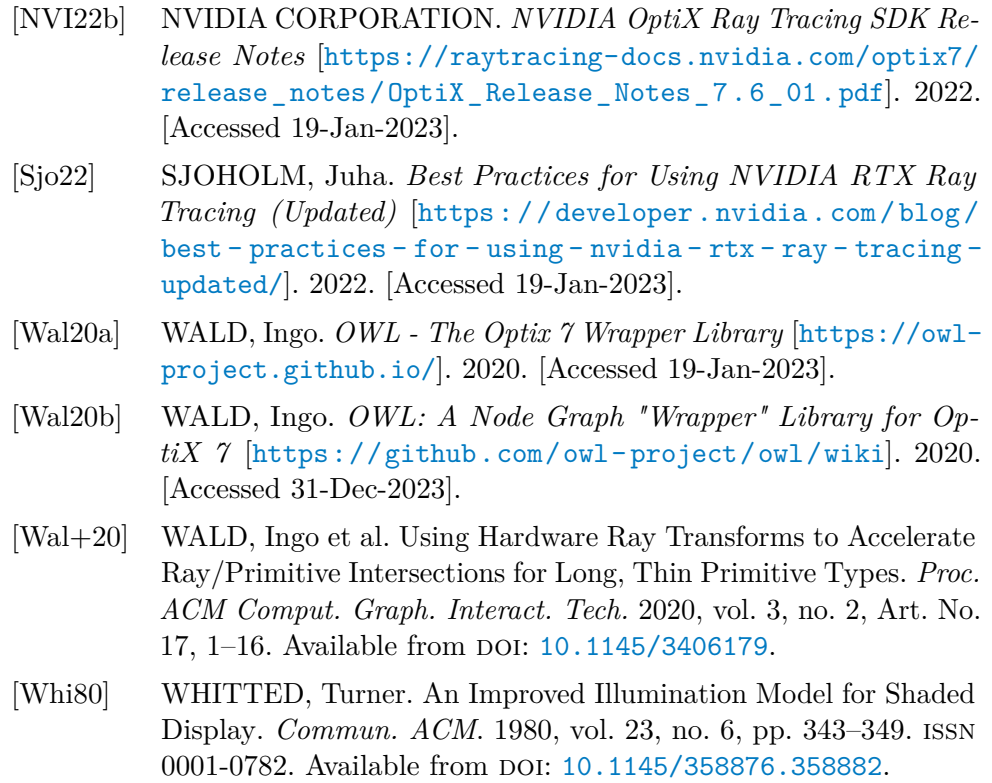